## Protocol

Determining immunoglobulin-specific B cell receptor repertoire of muritimes by the component of the component of the component of the component of the co

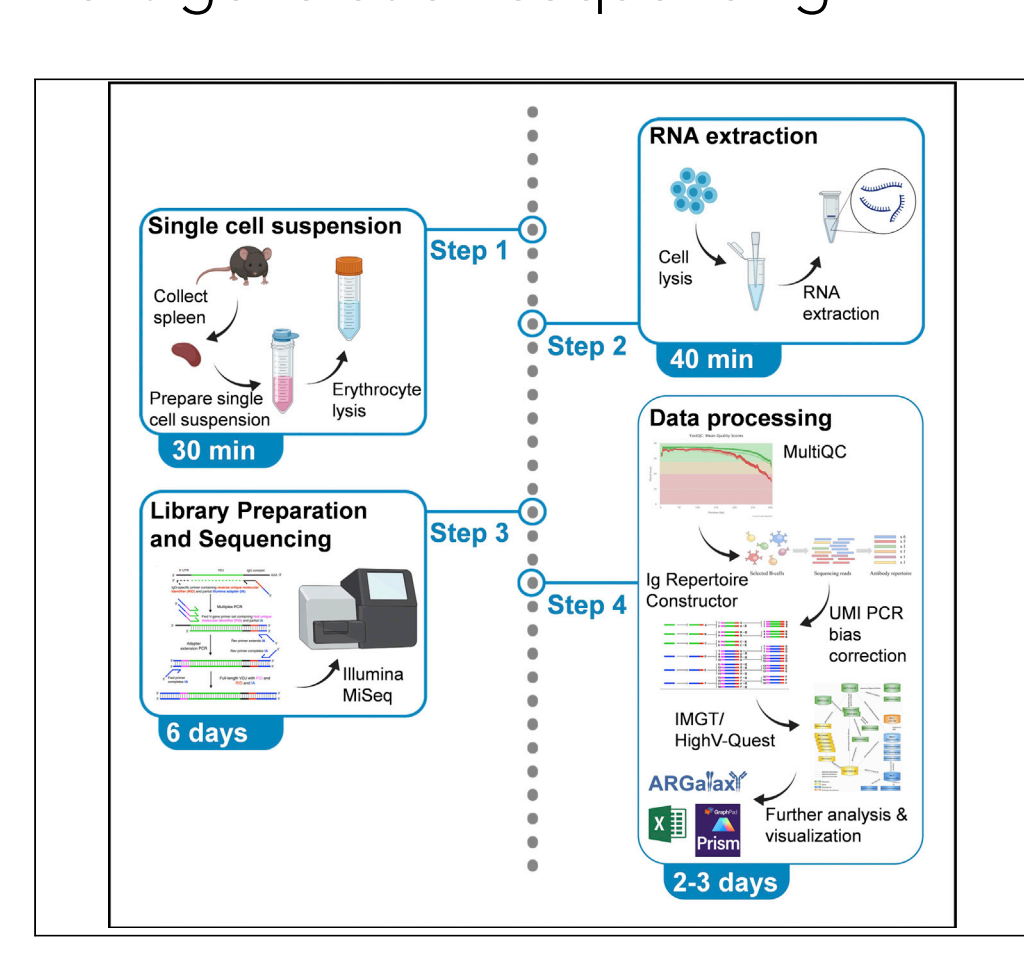

High-throughput antibody repertoire analysis via next-generation sequencing is a key method in understanding humoral immunity. Errors introduced during library preparation and sequencing can be corrected with molecular amplification fingerprinting using unique molecular identifiers. Here, we provide a step-by-step protocol for laboratory and bioinformatic workflows to perform sequencing in murine cells with isotype-specific primers, obtaining total and isotype-specific B cell receptor repertoires. This enables the examination of isotype-dependent immune responses and improves the understanding of underlying mechanisms in humoral immunity.

Anja Werner, Simon Schäfer, Nina Gleußner, Falk Nimmerjahn, Thomas H. Winkler [anja.werner@fau.de](mailto:anja.werner@fau.de)

**Cell**<sub>ress</sub> OPEN ACCESS

(A.W.) simon schaefer@fau.de (S.S.) [thomas.winkler@fau.de](mailto:thomas.winkler@fau.de) (T.H.W.)

#### **Highlights**

Step-by-step protocol to perform isotype-specific BCR sequencing in murine cells

Correction of PCR and sequencing errors using unique molecular identifiers

Setup and use of bioinformatic tools for the analysis and QC of BCR repertoire data

Werner et al., STAR Protocols 3, 101277 June 17, 2022 © 2022 The Author(s). [https://doi.org/10.1016/](https://doi.org/10.1016/j.xpro.2022.101277) [j.xpro.2022.101277](https://doi.org/10.1016/j.xpro.2022.101277)

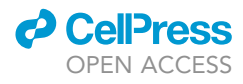

# Protocol<br>Determining immunoglobulin-specific B cell receptor repertoire of murine splenocytes by next-generation sequencing sequencing

Anja Werner, 1997<br>and Thomas H. M Simon Schafer, Michael Gleubner, Traik Nimmerjahn, 1, 1<br>Vinklor<sup>2,3,5,[\\*](#page-1-3)</sup> and Thomas H. Winkler<sup>[2](#page-1-4),21</sup>,

<span id="page-1-0"></span>1Division of Genetics, Department of Biology, Friedrich-Alexander-University Erlangen-Nürnberg (FAU), Erwin-Rommelstr. 3,<br>91058 Erlangen, Germany 91058 Erlangen, Germany

<span id="page-1-4"></span>Division of Genetics, Department of Biology, Friedrich-Alexander-University Erlangen-Numberg (FAU), Gluckstrasse 6,<br>91054 Erlangen Germany 91054 Erlangen, Germany

<span id="page-1-1"></span>3These authors contributed equally

<span id="page-1-2"></span>4Technical contact<br><sup>5</sup>l ead contact

<span id="page-1-5"></span>

<span id="page-1-3"></span>\*Correspondence: anja.werner@fau.de (A.W.), simon.schaefer@fau.de (S.S.), thomas.winkler@fau.de (T.H.W.)  $\frac{1}{\pi}$ <https://doi.org/10.1016/j.xpro.2022.101277>

#### SUMMARY

High-throughput antibody repertoire analysis via next-generation sequencing is a key method in understanding humoral immunity. Errors introduced during library preparation and sequencing can be corrected with molecular amplification fingerprinting using unique molecular identifiers. Here, we provide a step-bystep protocol for laboratory and bioinformatic workflows to perform sequencing in murine cells with isotype-specific primers, obtaining total and isotype-specific B cell receptor repertoires. This enables the examination of isotype-dependent immune responses and improves the understanding of underlying mechanisms in humoral immunity.

For complete details on the use and execution of this protocol, please refer to [Khan et al. \(2016\).](#page-29-0)

#### BEFORE YOU BEGIN

Ensure that all reagents are available, and buffers have been prepared.

Before RNA isolation, properly clean all surfaces with RNase AWAY or another alternative (this includes for example bench, centrifuge, pipettors, pipette tip boxes or tube holder).

Note: It is recommended to work on a working space, which is used for RNA isolation only, to reduce contamination with RNases and DNA.

Prepare 70% ethanol for RNA isolation.

Note: As ethanol is hygroscopic fresh 70% ethanol should be prepared for optimal results. To obtain a proper solution of 70% ethanol measure 70 mL ethanol and 30 mL water separately and combine. Do not top off 70 mL of ethanol to 100 mL with water as this will generate lower percentage of ethanol.

Synthesize primer sets according to [Figures 3](#page-8-0) and [6](#page-11-0) as well as [Tables S1](#page-28-0) and [S2.](#page-28-0)

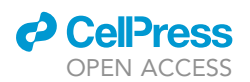

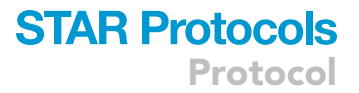

CRITICAL: Make sure that primer sets contain real ''H'' and ''N'' nucleotides according to IUPAC ([Cornish-Bowden, 1985](#page-29-1)), where ''H'' stands for everything except guanine and ''N'' for any base (not a gap).

Note: This nomenclature is accepted by Integrated DNA Technologies Inc., which we recommend for ordering of the primers.

Make sure that animal studies have been approved and are performed in accordance with relevant institutional and national guidelines and regulations. Exemplary graphs after data analysis (see [Fig](#page-21-0)[ures 10–12\)](#page-21-0) show data of 18-week-old female and male BXSB mice treated with or without a B cell depleting anti-CD20-mIgG2c antibody performed in our working group by [Werner et al. \(2021\).](#page-29-2) The animal study was reviewed and approved by government of Lower Franconia.

#### Preparation of buffers and solutions

#### Timing: 10 min

Freshly prepare working solutions of buffers used for RNA isolation according to the manufacturer's instructions of RNeasy Plus Mini Kit from Qiagen (#74134).

CRITICAL: To obtain good RNA quality, RLT-Lysis buffer with beta-Mercaptoethanol should be prepared freshly at the day of RNA extraction.

#### KEY RESOURCES TABLE

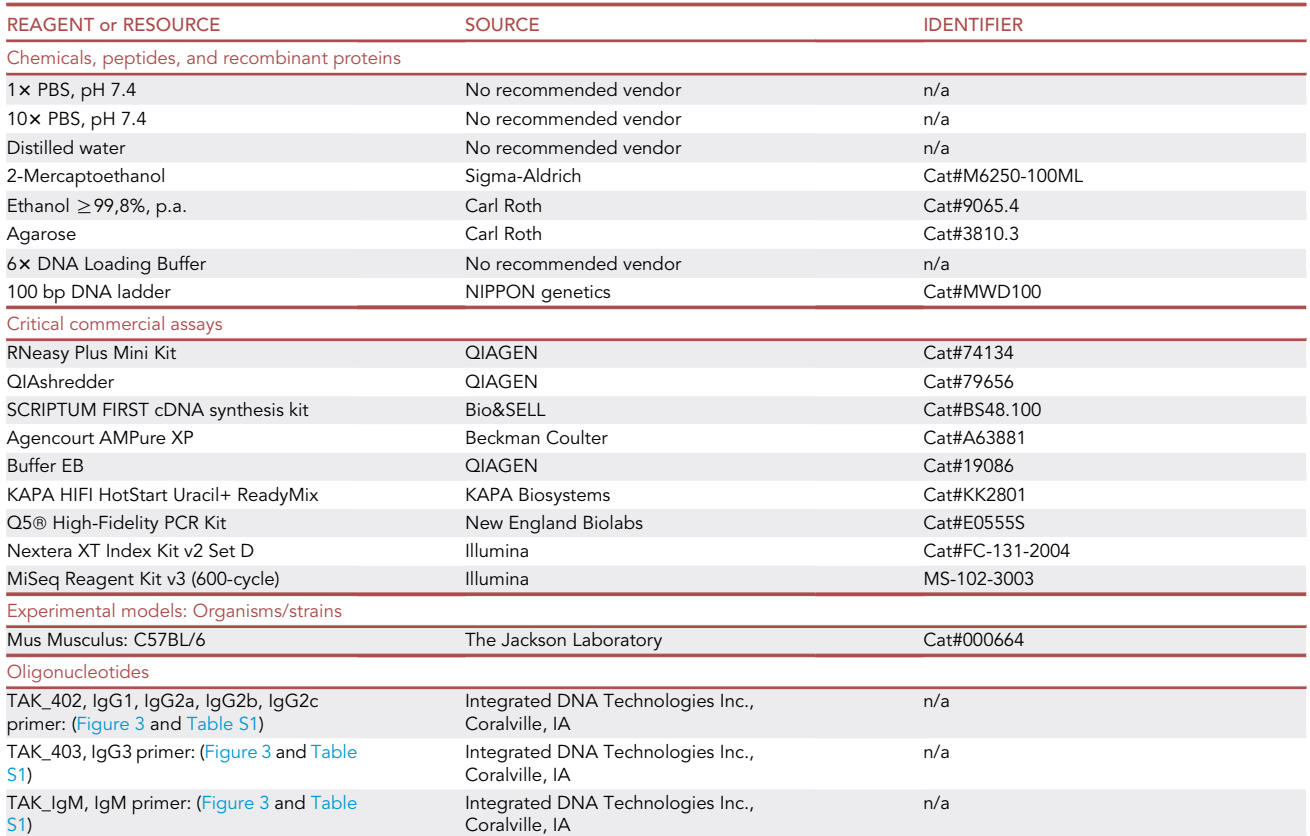

Protocol

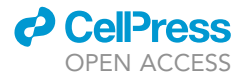

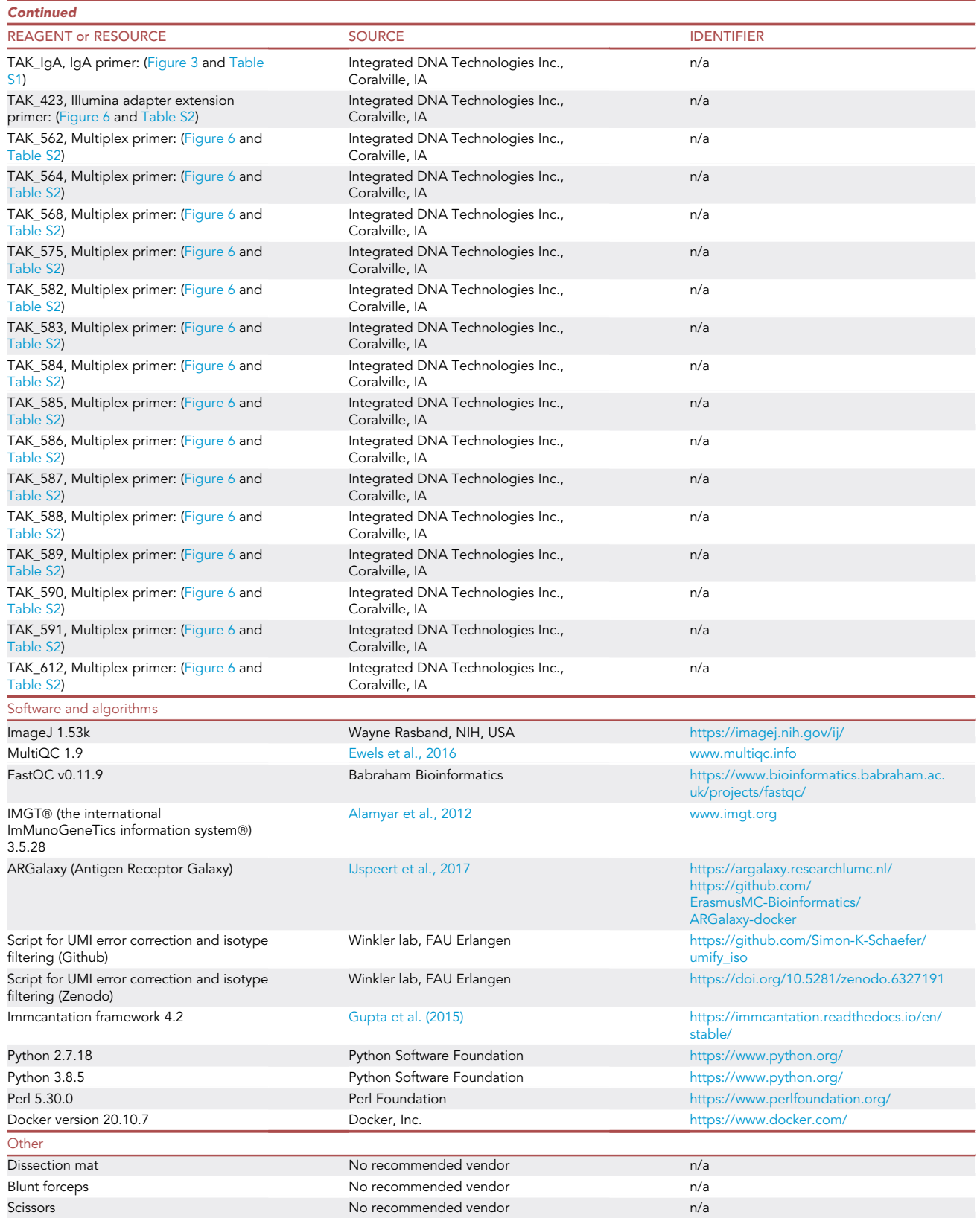

(Continued on next page)

### **ll** OPEN ACCESS

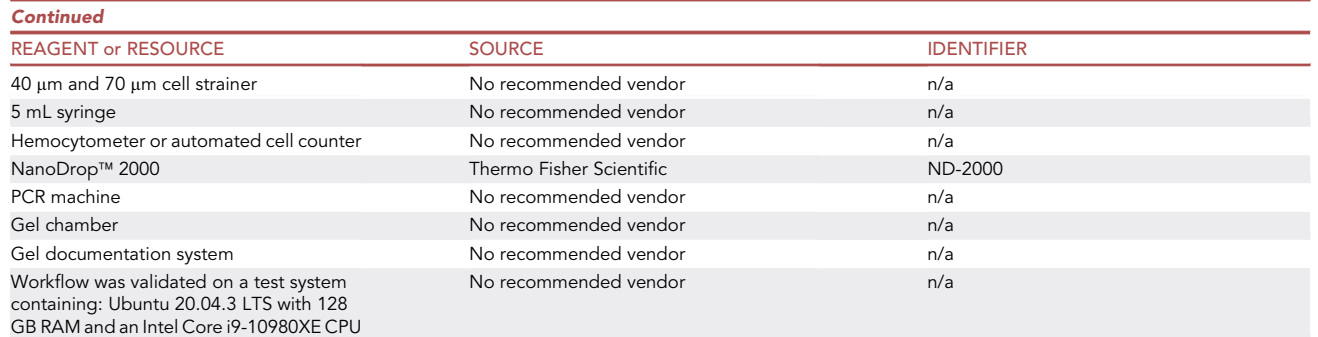

### STEP-BY-STEP METHOD DETAILS

#### Spleen collection and preparation of erythrocyte-lysed single cell suspension

#### Timing: 30 min

The following steps describe the isolation of murine spleens with subsequent preparation of erythrocyte lysed single cell suspensions.

Note: Prepare all steps on ice or with appropriate cooling. The temperature for centrifugation should be 10 $^{\circ}$ C as we noticed that centrifugation at the typically stated 4 $^{\circ}$ C can lead to lower temperatures during the centrifugation process and thus freezing of the samples (especially when working with small volumes).

- 1. Spleen Collection.
	- a. Euthanize mice using an institutionally approved method (e.g.,  $CO<sub>2</sub>$  asphyxiation).
	- b. Place the mouse right side down on a dissection mat and spray fur with 70% ethanol to disinfect.
	- c. Using blunt forceps and scissors, make an incision in the skin on the left thorax just below the ribcage until the spleen is visible.
	- d. Carefully lift the spleen out of the abdomen with an additional pair of forceps and remove any non-splenic tissue as good as possible.

Note: remaining non-splenic tissue can lead to increased clump formation and thus reduced cell counts.

- 2. Preparation of single cell suspension.
	- a. Place the spleen in a 70  $\mu$ m cell strainer on top of a 50 mL conical tube.
	- b. Smash the spleen using a sterile plunger of a 5 mL syringe while rinsing the cell strainer with appropriate amount of ice cold  $1 \times$  PBS.
	- c. Make sure to flush through all remaining cells in the cell strainer and attached to the plunger.
	- d. Discard the cell strainer, close the tube and keep on ice until further procedure.
- 3. Hypotonic erythrocyte lysis.

Note: This is a protocol for performing hypotonic erythrocyte lysis. Of course, other established protocols for red blood cell lysis can be used.

- a. Centrifuge the sample at 400  $\times$  g for 5 min at 10°C.
- b. Discard the supernatant and resuspend the pellet in 1 mL ice-cold  $1 \times$  PBS.
- c. Add 9 mL of distilled water and incubate for 20 s.
- d. Stop lysis by adding 1 mL 10x PBS.

<span id="page-5-0"></span>Protocol

**STAR Protocols** 

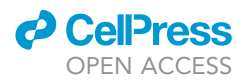

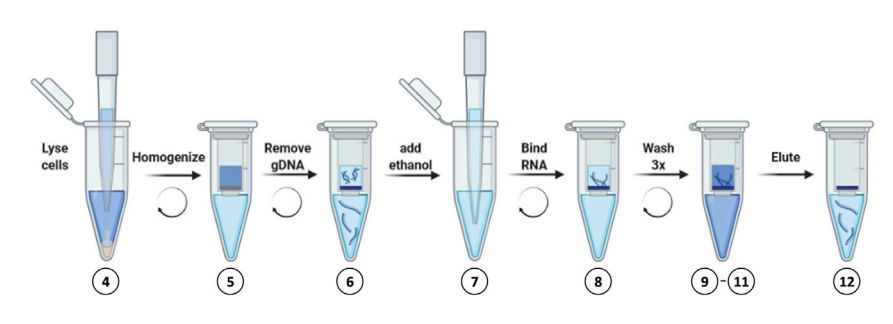

#### Figure 1. Workflow for RNA extraction

- e. Pour cell suspension through 40 µm cell strainer to remove clumps that may have formed inter alia due to remaining non-splenic tissue.
- f. Centrifuge the sample at 400  $\times$  g for 5 min at 10°C.
- g. Discard the supernatant and resuspend in 10 mL ice-cold 1x PBS.
- h. Count the cells using a hemocytometer or an automated cell counter.
- i. Take out no more than  $1 \times 10^7$  cells and transfer to a new tube. Remaining cells can be discarded or used for other applications.

Note: For the RNeasy Plus Mini Kit from Qiagen the maximum number of cells is 1  $\times$  10<sup>7</sup> cells. Here we used between 0.5 – 1  $\times$  10<sup>7</sup> cells. When using other kits for RNA isolation cell numbers might need to be adapted according to the manufacturer's instructions.

- j. Centrifuge cells at 400  $\times$  g for 5 min at 10°C.
- k. Carefully discard the supernatant completely.

Note: Incomplete removal of the supernatant will inhibit lysis and dilute the lysate. These factors may reduce the RNA yield.

Pause point: Proceed with RNA extraction following manufacturer's protocol or snap freeze the cell pellet in liquid nitrogen before storage at  $-80^{\circ}$ C.

Note: We would recommend to immediately proceed with RNA isolation to yield high RNA amounts.

#### RNA extraction

Timing: 40 min

RNA extraction is performed using the RNeasy Plus Mini Kit from Qiagen (#74134) according to manufacturer's instruction. However, other methods suitable for efficient RNA extraction can be used. Please refer to [Figure 1](#page-5-0) for a rapid overview of this step.

CRITICAL: Properly clean all surfaces with RNase AWAY or another alternative (this includes for example bench, centrifuge, pipettors, pipette tip boxes or tube holder).

Note: Freshly prepare Buffer RLT + beta-Mercaptoethanol (for example: Sigma-Aldrich; #M6250-100ML) according to manufacturer's instruction for all samples processed on the same day. Thus, add 10 µL beta-Mercaptoethanol per 1 mL Buffer RLT.

4. Flick the tube to thoroughly loosen the cell pellet, add 600 µL Buffer RLT + beta-Mercaptoethanol (10 mL beta-Mercaptoethanol per 1 mL Buffer RLT) and carefully pipette up and down to properly lyse the cells.

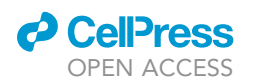

5. Transfer the lysate into a QIAshredder spin column (Qiagen, #79656; not included in the RNeasy Plus Mini Kit from Qiagen) placed in a 2 mL collection tube and centrifuge for 2 min at 14,000  $\times$  g at room temperature (around 19°C-23°C).

Protocol

**STAR Protocols** 

- 6. Transfer the homogenized lysate to a gDNA Eliminator spin column placed in a 2 mL collection tube. Centrifuge for 30 s at 14,000  $\times$  g at room temperature (around 19°C–23°C). Discard the column and save the flow-through.
- 7. Add 600 µL of 70% ethanol to the flow-through and mix well by pipetting.
- 8. Transfer up to 700  $\mu$ L of the sample, including any precipitate that may have formed, to a RNeasy spin column placed in a 2 mL collection tube. Close the lid gently, and centrifuge for 15 s at 14,000  $\times$  g at room temperature (around 19°C–23°C). Discard the flow-through and repeat this step with the remaining flow-through (approximately 500  $\mu$ L).
- 9. Add 700 µL Buffer RW1 to the column and centrifuge for 15 s at 14,000  $\times$  g at room temperature (around 19°C-23°C) to wash the column. Discard the flow-through.
- 10. Add 500 µL Buffer RPE working solution to the column and centrifuge for 14,000  $\times$  g at room temperature (around 19°C-23°C). Discard the flow-through.

Note: Buffer RPE is supplied as a concentrate. Ensure that 4 volumes of ethanol have been added before use, as indicated on the bottle. For example, for the RNeasy Plus Mini Kit (50) add 44 mL of ethanol to 11 mL of RPE stock solution.

11. Add 500  $\mu$ L Buffer RPE working solution to the column and centrifuge for 2 min at 14,000  $\times$   $g$  at room temperature (around 19°C-23°C) to wash the column.

Optional: Place the column into a new 2 mL collection tube and centrifuge at 8,000  $\times$  g for 1 min at room temperature (around 19°C-23°C) to completely remove Buffer RPE.

- 12. Place the RNeasy spin column into a new 1.5 mL collection tube. Add 30 µL RNase-free water directly to the middle of the spin column membrane without touching the surface and centrifuge for 1 min at 14,000  $\times$  g at room temperature (around 19°C–23°C) to elute the RNA.
- 13. Determine the RNA concentration and check purity of each sample by NanoDrop™ 2000 spectrophotometer at 260 nm and 280 nm.

Note: NanoDrop can only give information on for example RNA quantity and salt or protein contamination. However, it does not tell anything on RNA integrity. Thus, if available, you could use an Agilent 2100 Bioanalyzer to get information on RNA quality. See troubleshooting [problem 1](#page-23-0) for examples of degraded and intact RNA analyzed by Agilent 2100 Bioanalyzer.

**III Pause point:** RNA can be stored at  $-80^{\circ}$ C until cDNA preparation. However, it is always recommended to process RNA as soon as possible to avoid degradation.

#### Library preparation and synthesis

#### Timing: 6 days

Note: In contrast to [Khan et al. \(2016\)](#page-29-0), who used MiSeq Illumina Primer, we adapted the protocol to the Nextera XT Index Kit v2 Set D from Illumina (#FC-131-2004).

An overview of the different steps of library preparation and overlaps of the different primer sequences can be found in [Figure 2.](#page-7-0)

14. First-strand cDNA synthesis (day 1; Timing: 2 h).

cDNA synthesis was performed using the SCRIPTUM FIRST cDNA synthesis kit from Bio&Sell (#BS 48.100) using immunoglobulin specific primers (see [Figure 3](#page-8-0) and [Table S1](#page-28-0)) according to

<span id="page-7-0"></span>Protocol

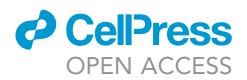

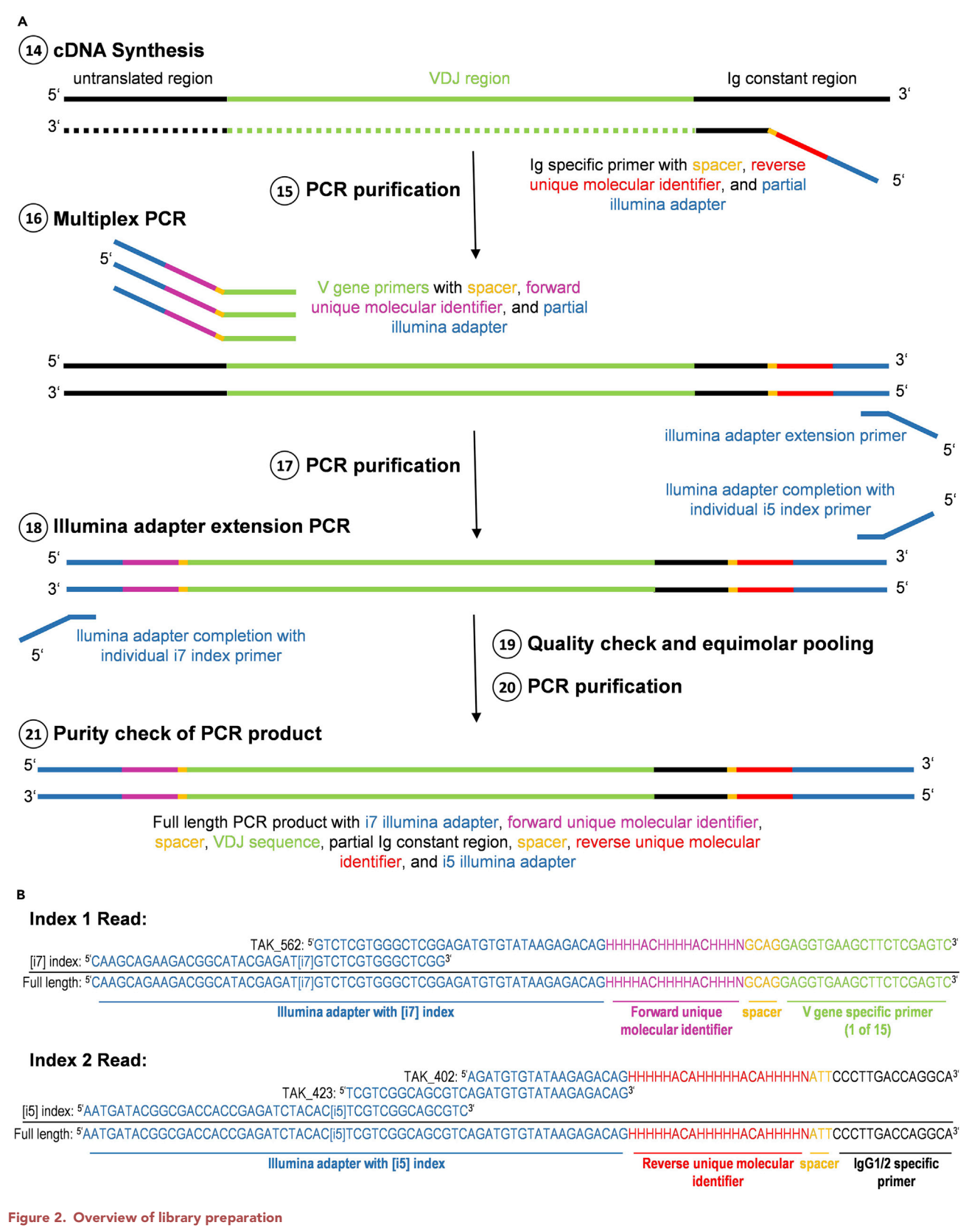

Shown are (A) the different steps of library preparation with color coding of the individual parts of the primers as well as (B) exemplary sequences of primer compositions for index read 1 and 2.

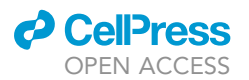

<span id="page-8-0"></span>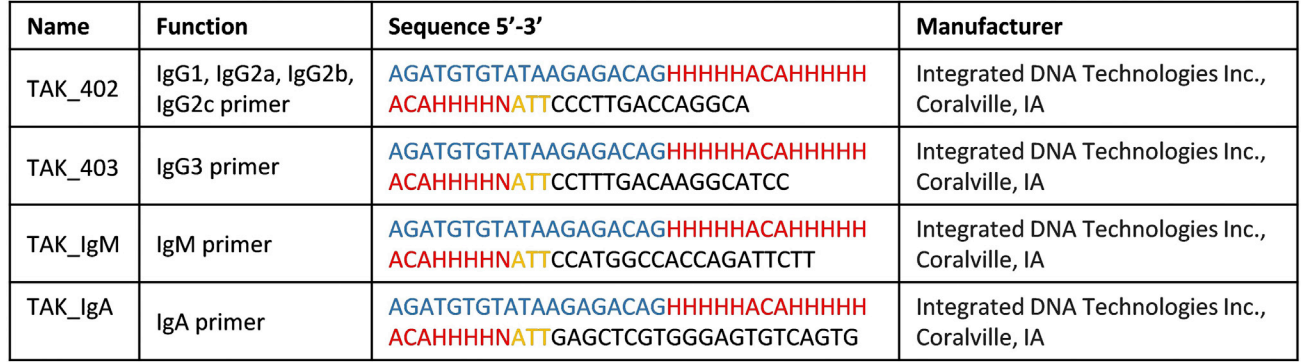

#### Figure 3. Primers used for cDNA Synthesis (Stock concentration:  $100 \mu M$ )

Partial Illumina Adapter (blue), reverse unique molecular identifier (red), spacer (yellow) and Ig-specific sequences (black) are highlighte[d.](#page-28-0) [Nucleo](#page-28-0)tides according to IUPAC nomenclature (1985), where ''H'' stands for everything except guanine and ''N'' for any base (not a gap). See also Table S1.

manufacturer's instructions. By including IgM and IgA specific primer additionally to the primers used by [Khan et al. \(2016\)](#page-29-0) discrimination of IgG1/2, IgG3, IgM and IgA VDJ recombination is possible.

#### △ CRITICAL: Perform all steps on ice.

a. Mix appropriate amounts of the four cDNA primers TAK\_402, TAK\_403, TAK\_IgM and TAK\_IgA (see [Figure 3](#page-8-0) and [Table S1\)](#page-28-0) and dilute 1:5 with nuclease-free water. Each Primer has a final concentration of 5  $\mu$ M which taken together results in a final concentration of 20  $\mu$ M for the primer mix. For example, for 100  $\mu$ L of cDNA primer mix take 5  $\mu$ L of each primer (TAK\_402, TAK\_403, TAK\_IgM and TAK\_IgA; stock concentration: 100 µM) and add 80  $\mu$ L of nuclease-free water to receive a 20  $\mu$ M stock concentration of cDNA primer mix.

Note: cDNA primer mix can be stored at  $-20^{\circ}$ C.

b. Prepare reverse transcription reaction mix as in [Table 1](#page-9-0) for each sample in a nuclease-free microcentrifuge tube, mix properly and keep on ice before use.

Note: It is recommended to mix RNase-free water, total RNA and primers first before adding the other components.

- c. Incubate mixture at  $42^{\circ}$ C for 10 min first and then at 50 $^{\circ}$ C for 60 min.
- d. Short-spin reaction tubes.

III Pause point: cDNA can be stored at  $-20^{\circ}$ C until further use.

15. PCR purification (day 1; Timing: 30 min).

SPRI paramagnetic bead cleanup was performed using Agencourt AMPure XP from Beckman and Coulter (#A63881) using manufacturer's instruction with minor adaptions. Please refer to [Figure 4](#page-9-1) for a rapid overview of this step.

Note: Purification steps are recommended to remove contaminants like dNTPs, salts, primers, or primer dimers that might interfere with further procedure.

- a. If cDNA has been stored at  $-20^{\circ}$ C thaw samples.
- b. Carefully resuspend AMPure XP by shaking the bottle to obtain a homogeneous suspension.

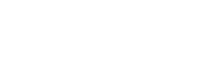

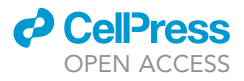

<span id="page-9-0"></span>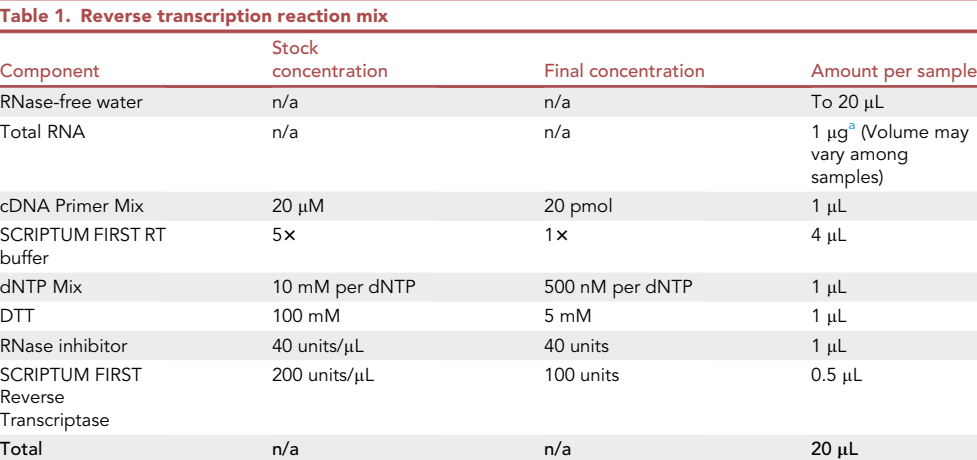

<span id="page-9-2"></span><sup>a</sup>According to the manufacturer's protocol, the amount of starting material can vary from 1 pg - 5 µg of total RNA. Therefore,  $A = 1000$ , the manufacturer's protocol, the amount of starting manufacturer  $\frac{1}{2}$  manufacturers  $\frac{1}{2}$  material can vary from 1 pg  $\frac{1}{2}$  mg of total RNA. also lower RNA amounts are sufficient. For example, we have successfully used about 0.1–0.3 mg of RNA.

- c. Add 20  $\mu$ L of AMPure XP per 20  $\mu$ L of sample and mix thoroughly by pipetting up and down (do not vortex).
- d. Incubate 5 min at room temperature (around 19°C-23°C).
- e. Place 1.5 mL tube in a magnetic bead separator and incubate for 2 min at room temperature (around 19°C-23°C) until solution turns clear and beads are stuck to the side close to the magnet.
- f. Carefully remove the supernatant. See [Figure 5](#page-10-0) for exemplary pictures of the former steps.

 $\triangle$  CRITICAL: Do not remove the supernatant completely but maintain  $\sim$ 5 µL of fluid in the tube as the beads can easily slide down at this time point (see troubleshooting [problem 2](#page-23-1)).

- q. Add 200  $\mu$ L freshly prepared 70% ethanol on the beads in the tube and incubate for 30 s at room temperature (around 19°C-23°C).
- h. Remove the supernatant completely and repeat ethanol-washing step to remove remaining contaminants.

Note: A dry time of a couple of minutes under the fume hood is optional to ensure that all traces of ethanol are removed. For example, we dried the samples between 5–10 min until ethanol was completely evaporated. Since drying times may vary between experiments samples should be monitored closely to avoid overdrying of the beads.

<span id="page-9-1"></span>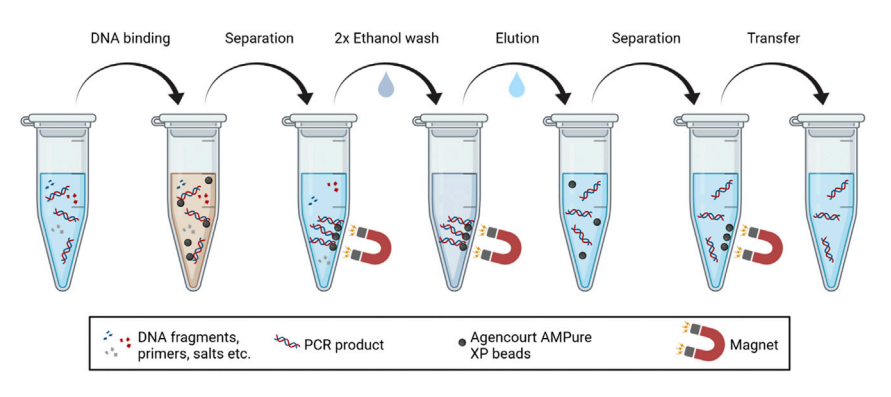

Figure 4. Workflow for PCR purification

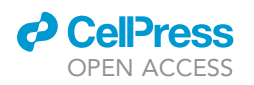

<span id="page-10-0"></span>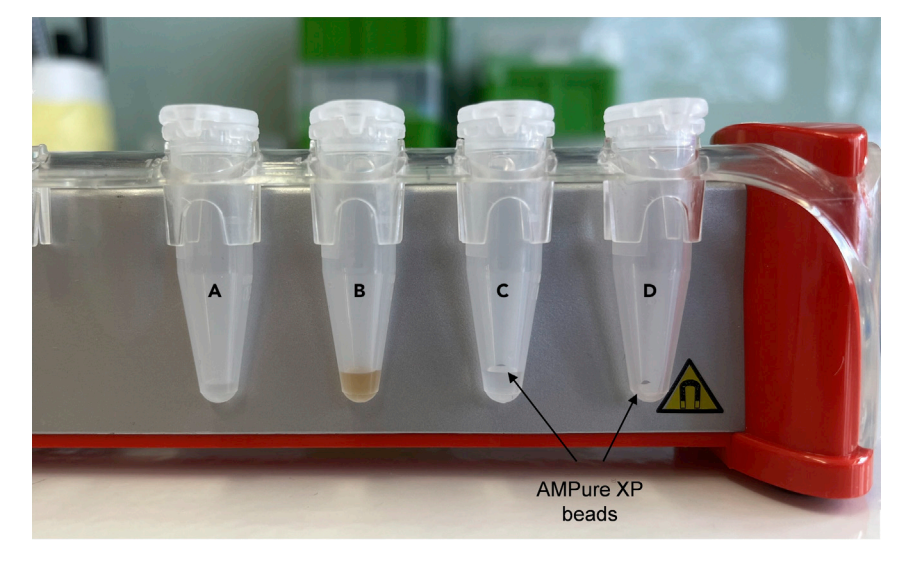

#### Figure 5. Exemplary pictures of PCR purification steps with AMPure XP beads

 $(4-2)$   $\alpha$ ,  $\beta$  product is (B) mixed thoroughly minimated and stated for beads and incubated for 5 min at room temperature.<br>(around 19°C–23°C) until (C) solution turns clear and beads are stuck to the side close to the (D) Afterwards supernatant is carefully removed without disturbing the beads.

- i. Remove the tube from the magnetic bead separator and add 40  $\mu$ L elution buffer (Buffer EB from Qiagen, #19086).
- j. Resuspend by pipetting up and down 10 times.
- k. Incubate 2 min at room temperature (around 19°C-23°C).
- l. Place 1.5 mL tube in a magnetic bead separator and incubate for 1 min at room temperature (around 19°C-23°C) until beads are separated from the solution.
- m. Transfer the eluate to a new tube.

III Pause point: cDNA can be stored at  $-20^{\circ}$ C until further use.

16. Multiplex PCR (day 2; Timing: 1 h).

This step was performed using the KAPA HIFI HotStart Uracil+ ReadyMix from KAPA Biosystems (#KK2801) with minor adaptions to manufacturer's instructions.

- CRITICAL: KAPA HiFi HotStart Uracil+ reactions must be set up on ice since the high proofreading activity of the enzyme will result in rapid primer degradation at room temperature (around 19°C-23°C).
- CRITICAL: KAPA HiFi HotStart Uracil+ ReadyMix contains isostabilizers and may not freeze solidly, even when stored at  $-15^{\circ}$ C to  $-25^{\circ}$ C. This will not affect the shelf life of the product. Nevertheless, always ensure that the product has been fully thawed and mixed before use.
- a. Prepare appropriate amount of Multiplex Primer Mix containing the 15 primers TAK\_562, TAK\_564, TAK\_568, TAK\_575, TAK\_582 - TAK\_591, TAK\_612 (see [Figure 6](#page-11-0) and [Table S2\)](#page-28-0), dilute 1:8 with nuclease-free water and keep on ice before use. Each Primer has a final concentration of 0.833  $\mu$ M which taken together results in a final concentration of 12.5  $\mu$ M for the primer mix. For example, for 120 µL of Multiplex Primer Mix take 1 µL of each primer (TAK\_562, TAK\_564, TAK\_568, TAK\_575, TAK\_582 - TAK\_591, TAK\_612; stock concentration: 100 µM) and add 105 µL of nuclease-free water to receive a 12.5 µM stock concentration of Multiplex Primer Mix.

<span id="page-11-0"></span>Protocol

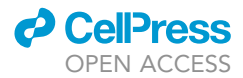

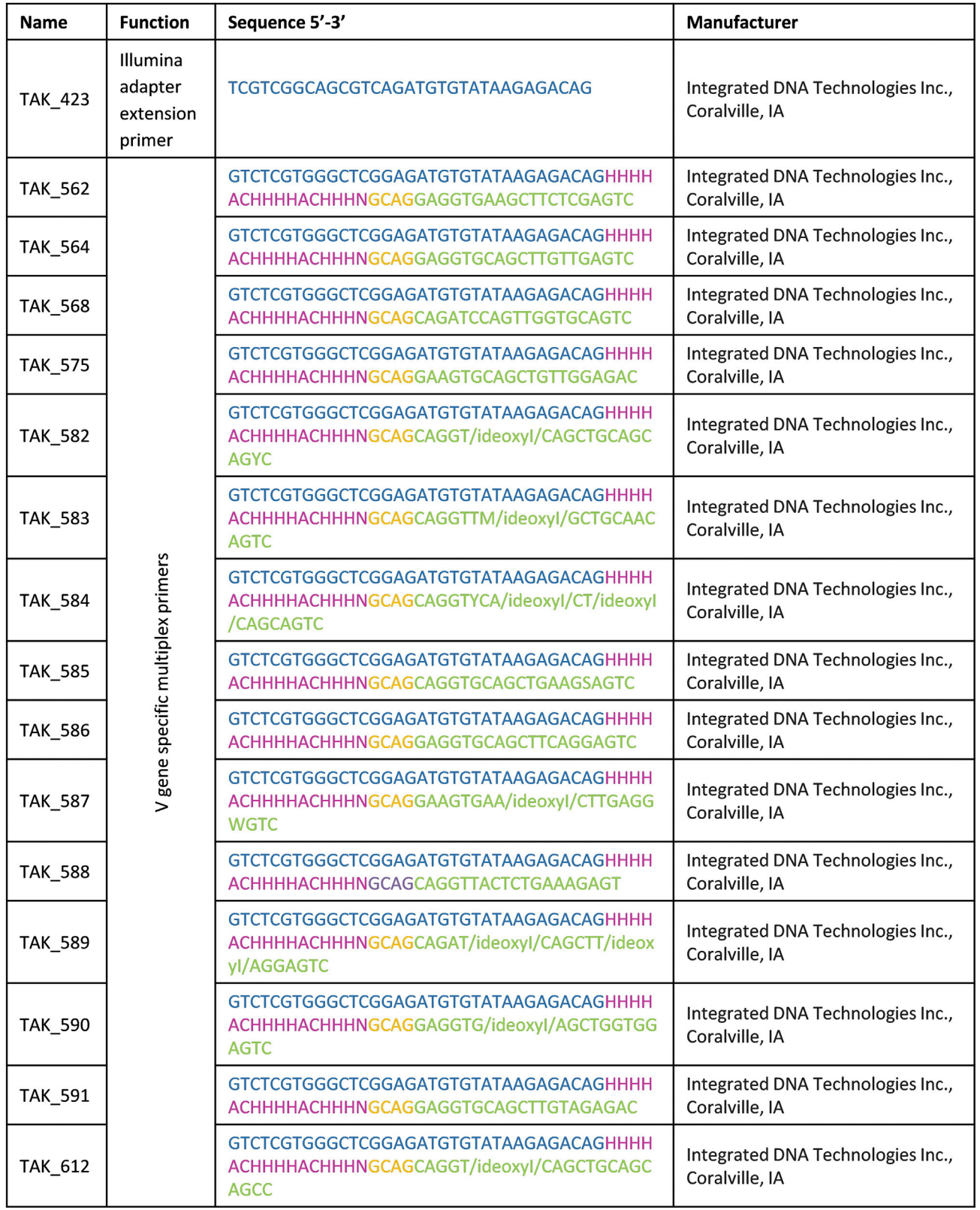

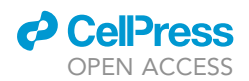

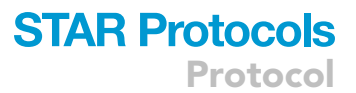

#### Figure 6. Primers used for Multiplex PCR (Stock concentration: 100  $\mu$ M)

Partial Illumina Adapter (blue), forward unique molecular identifier (purple), spacer (yellow) and VDJ-specific sequence (green) are highlighted. [Nucleotid](#page-28-0)es according to IUPAC nomenclature (1985), where ''H' stands for every ming except guanine and ''N' ming guanine gup). See also<br>Tobbe

b. Dilute Illumina adapter extension primer (TAK\_423; see [Figure 6](#page-11-0) and [Table S2](#page-28-0)) 1:8 with nuclease-free water. For example, for 120 µL of diluted Illumina adapter extension primer take 15  $\mu$ L of Illumina adapter extension primer (TAK\_423; stock concentration: 100  $\mu$ M) and add 105  $\mu$ L of nuclease-free water to receive a 12.5  $\mu$ M stock concentration.

Note: Multiplex Primer Mix and diluted Illumina adapter extension primer can be stored at  $-20^{\circ}$ C.

- c. Prepare Multiplex PCR mix for each sample as in [Table 2](#page-13-0), mix properly and keep on ice before use.
- d. Spin down and incubate the reaction in a thermocycler with the Multiplex PCR program (see [Table 3\)](#page-13-1).

17. PCR purification (day 2; Timing: 1 h).

Perform PCR purification according to step 15 using 0.65 µL AMPure XP beads per 1 µL of sample. Thus, add 16.25 µL AMPure XP beads per 25 µL of sample Repeat this step by adding 26 µL AMPure  $XP$  beads per 40  $\mu$ L of eluted sample.

 $\blacksquare$  Pause point: PCR products can be stored at  $-20^{\circ}$ C until further use.

18. Illumina adapter extension PCR (day 3; Timing: 2 h).

This step was performed using the Q5® from New England Biolabs (#E0555S) with minor adaptions to manufacturer's instructions and i5 and i7 primers of Nextera XT Index Kit v2 Set D from Illumina (#FC-131-2004).

CRITICAL: Perform all steps on ice.

a. Prepare Illumina PCR mix with individual i5 (S513, S515-S518, S520-S522) and i7 (N716, N718-N724, N726-N729) primers for each sample as in [Tables 4](#page-14-0) and [5](#page-14-1), mix properly and keep on ice before use. An overview of the sequences of i5 and i7 Illumina primers can be found in [Table 6.](#page-15-0)

Note: Each sample gets a unique combination of i5 and i7 Illumina primer so that it can be demultiplexed upon sequencing (see [Table 4](#page-14-0)).

b. Spin down and incubate the reaction in a thermocycler with the Illumina PCR program (see [Table 7\)](#page-16-0).

**III Pause point:** Samples can be stored at  $2^{\circ}$ C–8°C for up to 2 days. For longer storage, please store at  $-20^{\circ}$ C.

- 19. Quality check and equimolar pooling (day 3; Timing: 2 h).
	- a. Prepare 1.5% agarose gel.
	- b. Load 10  $\mu$ L sample/lane with 2  $\mu$ L 6 $\times$  DNA loading buffer as well as 4  $\mu$ L 100 bp DNA ladder on the gel.
	- c. Run at 120 V in an appropriate gel chamber for approximately 30 min-1 h.

Check quality of PCR product using a gel documentation system. The expected size of the PCR product is  $~600$  bp. See [Figure 7](#page-17-0) for exemplary gel picture of PCR products.

**ll** OPEN ACCESS

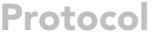

<span id="page-13-0"></span>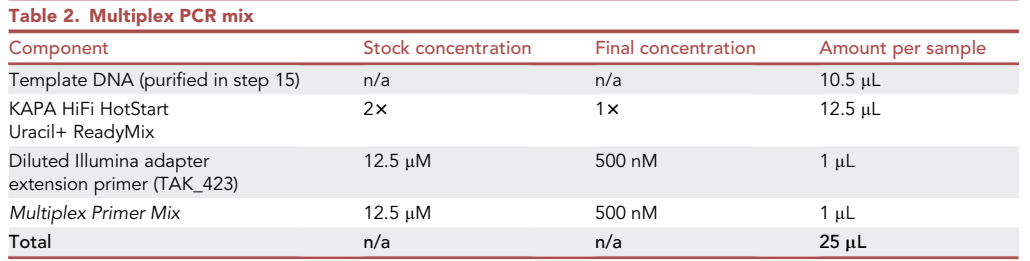

Note: If your samples don't show a clear DNA band, but instead degradation or overamplification check template DNA or adapt PCR protocol (see troubleshooting [problem 3\)](#page-26-0).

- d. Determine intensity of each band of the PCR product using ImageJ or other image processing programs.
- e. Pool samples equimolar according to the intensity of the band of the PCR product.

Note: If you have access to an Agilent Technology 2100 Bioanalyzer or Qubit fluorometer, bead cleanup every sample separately using Agencourt AMPure XP (see step 15) and quantify the samples for equimolar pooling (this will lead to a more accurate pool of barcoded libraries in equimolar ratios ensuring an even read distribution for all samples).

 $\blacksquare$  Pause point: PCR products can be stored at  $-20^{\circ}$ C until further use.

20. PCR purification (day 4; Timing: 1 h).

Perform PCR purification according to step 15 using 0.8 µL AMPure XP beads per 1 µL of pooled samples. As the volume of your pooled sample varies depending on the amount of sample used for pooling, no precise volume of AMPure XP beads can be specified here.

Δ CRITICAL: Elute with 40 μL water instead of elution buffer as given in step 15!

- 21. Purity check of PCR product (day 4; Timing: 1 h).
	- a. Prepare 1.5% agarose gel.
	- b. Load 5  $\mu$ L of pooled sample with 1  $\mu$ L 6× DNA loading buffer as well as 4  $\mu$ L 100 bp DNA ladder on the gel.
	- c. Run at 120 V in an appropriate gel chamber for approximately 30 min-1 h.
	- d. Check quality of PCR product using a gel documentation system. The expected size of the PCR product is ~600 bp. See [Figure 8](#page-18-0) for exemplary picture of purified pooled PCR product.

Note: If your samples still contain small bands repeat PCR purification (see troubleshooting [problem 4\)](#page-26-1).

III Pause point: Pooled sample can be stored at -20°C until further use.

<span id="page-13-1"></span>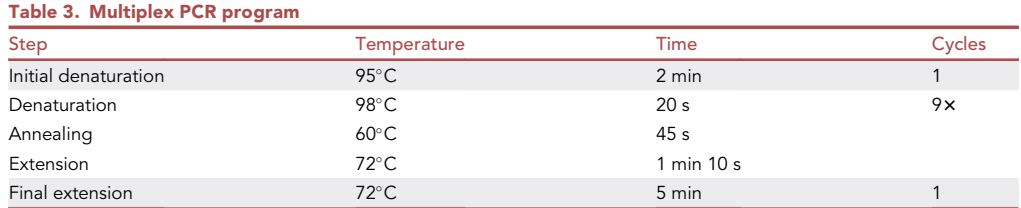

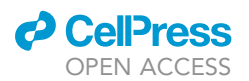

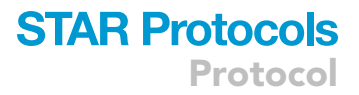

<span id="page-14-0"></span>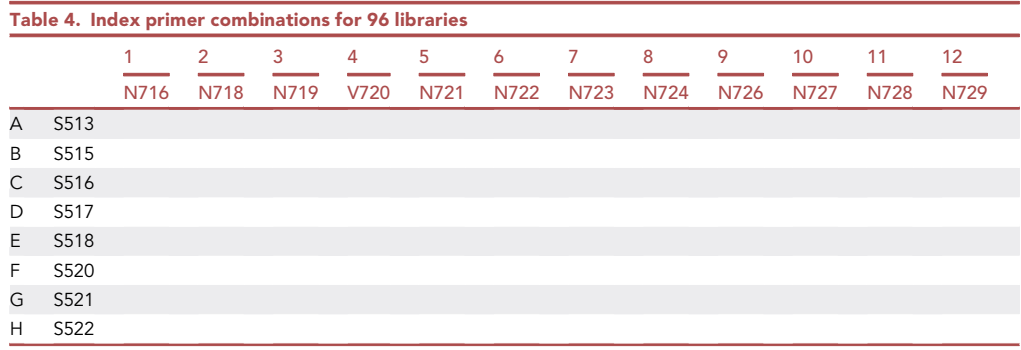

22. Illumina Miseq Sequencing (day 5–6; Timing: 2 d).

Sequence the libraries on an Illumina MiSeq platform using a pair of overlapping paired-end reads (2 3 300 bp) with 20% PhiX. For a high-resolution repertoire analysis aim for 0.5–1 Mio raw reads per sample. Use the MiSeq Reagent Kit v3 (MS-102-3003 600-cycle) according to the Illumina protocol for Miseq.

Note: 20% PhiX was used according to Illumina recommendations to prevent sequencing error due to low sample complexity in antibody constant regions. In an additional step we used PhiX content after sequencing for a sample independent quality control for the Illumina workflow (see [data processing](#page-14-2) step 24).

Note: It might be possible that problems with the Illumina MiSeq run are occurring (see troubleshooting [problem 5](#page-26-2) and [problem 6\)](#page-27-0). To enable a rerun, excess sample material should be stored in aliquots to avoid freeze thaw cycles.

#### <span id="page-14-2"></span>Data processing

Timing: depends on sample number/size and computational power. Time-consuming steps are paired-end merging (takes some min/sample) the IMGT HighV-QUEST web analysis (takes some hours/days for all samples depending on server workload) and the ARGalaxy pipeline (takes some min/sample).

The following steps include the analysis from the Illumina output after demultiplexing (FASTQ) to the result visualizations as well as necessary quality control steps to ensure a successful workflow. Additionally to [Khan et al. \(2016\),](#page-29-0) we used the IgG1/2, IgG3, IgM and IgA specific primer sequences which were used for cDNA synthesis to discriminate between those isotypes.

All workflows were evaluated for Ubuntu 20.04.3 LTS with 128 GB RAM and an Intel Core i9-10980XE CPU. General dependencies are Python2, Python3 and Perl5. All code depicted in boxes is entered via command line input.

<span id="page-14-1"></span>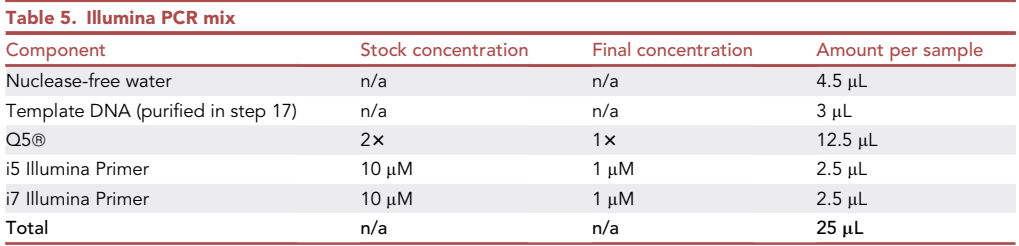

Protocol

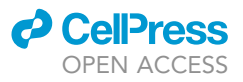

<span id="page-15-0"></span>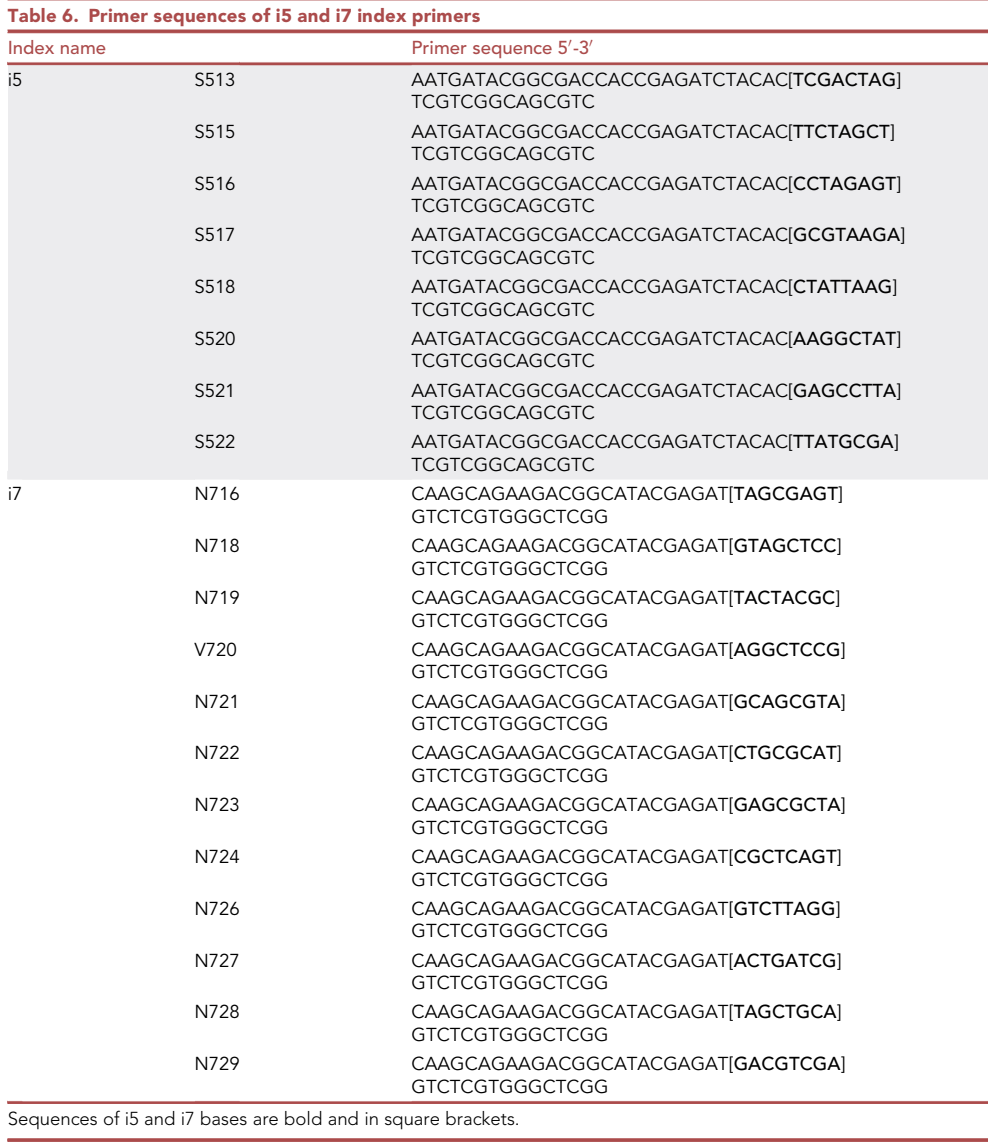

Note: A modern Desktop PC running Linux is sufficient for most of the workflow. The external QC for Phage DNA as described here can require more RAM than most consumer systems provide (>90 GB).

- 23. Internal quality control and QC software setup.
	- a. FastQC analysis as standard QC for the Illumina workflow:
		- Input: FASTQ files obtained after demultiplexing from the standard illumina workflow. Imports Phred Quality Score from FASTQ files and provides information about: Basic Statistics
		- Per base sequence quality
		- Per tile sequence quality
		- Per sequence quality scores
		- Per base sequence content
		- Per sequence GC content
		- Per base N content

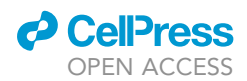

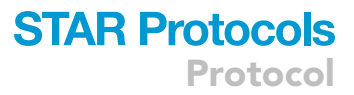

<span id="page-16-0"></span>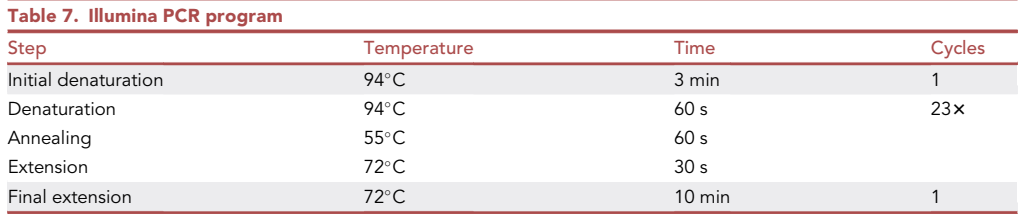

Sequence Length Distribution Sequence Duplication Levels Overrepresented sequences Adapter Content Output: HTML files and archives containing QC graphics.

#The working directory must be set to the location of FASTQ #files >sudo apt-get update -y #Software update >sudo apt-get install -y fastqc #one-time download >fastqc \*.fastq

b. Aggregate all FastQC reports with MultiQC into one single summary HTML file: Input: MultiQC should be run in the same folder as the FastQC output files. Output: HTML files containing summary information about several FastQC results.

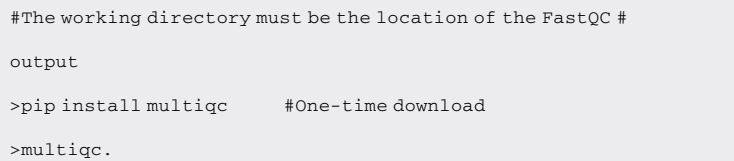

Note: Compared to other NGS data sets the FastQC quality metrics of immune repertoire reads show a lower quality phred score at higher position (end of sequence). This is expected behavior and corrected by paired-end merging and UMI quality filtering. See [Figure 9](#page-20-0).

24. External QC with PhiX Phage DNA.

CRITICAL: For this analysis the undetermined reads output files from Illumina demultiplexing are required. This step is only recommended if PhiX was added to samples before sequencing.

Blast analysis with undetermined reads against the reference phage genome.

Input: Demultiplexing Undetermined Output Files:

Undetermined\_R1.fasta

Undetermined\_R2.fasta

#### Output: phiX-report\_R1.csv

phiX-report\_R2.csv

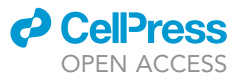

>sudo apt-get install ncbi-blast+ #one-time download >blastn -subject Undetermined\_R1.fasta -query phi-x174.fasta outfmt 7 > phiX-report\_R1.csv >blastn -subject Undetermined\_R2.fasta -query phi-x174.fasta outfmt 7 > phiX-report\_R2.csv

Note: This step as described here requires a lot of RAM (>90 GB depending on repertoire size). With the creation of a blast database or subsampling the input FASTA file this demand can be reduced.

CRITICAL: An alignment length for the first hundred reads shorter than max read length (4th column in phiX-report.scv) indicates a problem with the Illumina process. If PhiX aligned reads are full length but sample reads are shortened a problem with sample preparation is indicated (see troubleshooting [problem 5](#page-26-2) and [problem 6\)](#page-27-0).

25. Merge paired-end reads.

Paired-end sequence merging is done via the presto command line tool ([Vander Heiden et al., 2014](#page-29-7)) from the immcantation framework [\(Gupta et al., 2015](#page-29-6)).

Parameters:

AssemblePairs.py align

<span id="page-17-0"></span>

–1 FASTQ file containing reads R1

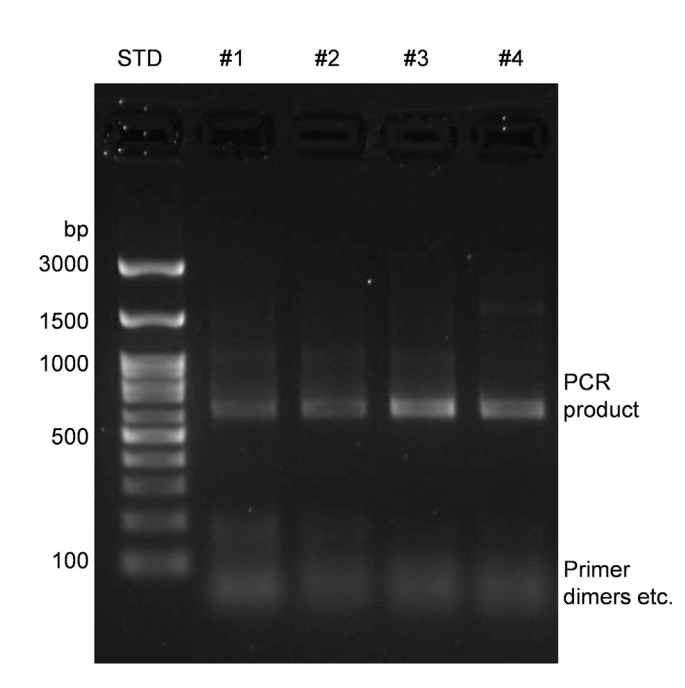

#### Figure 7. Exemplary picture of PCR products

bands at ~600 bp and some smaller bands of primer, primer dimers etc. below 100 bp which will be removed after PCR purification with AMPure XP beads.

<span id="page-18-0"></span>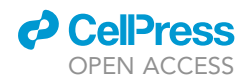

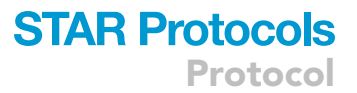

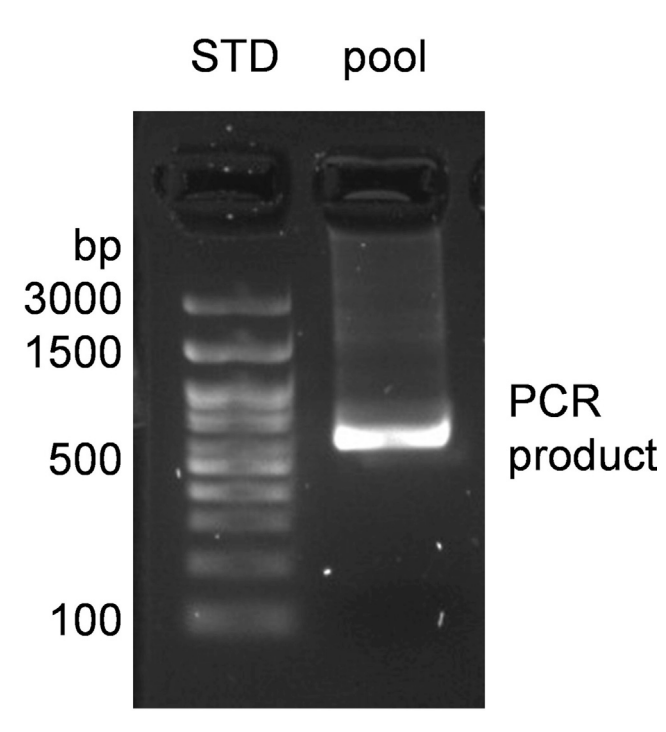

#### Figure 8. Pooled and purified PCR product

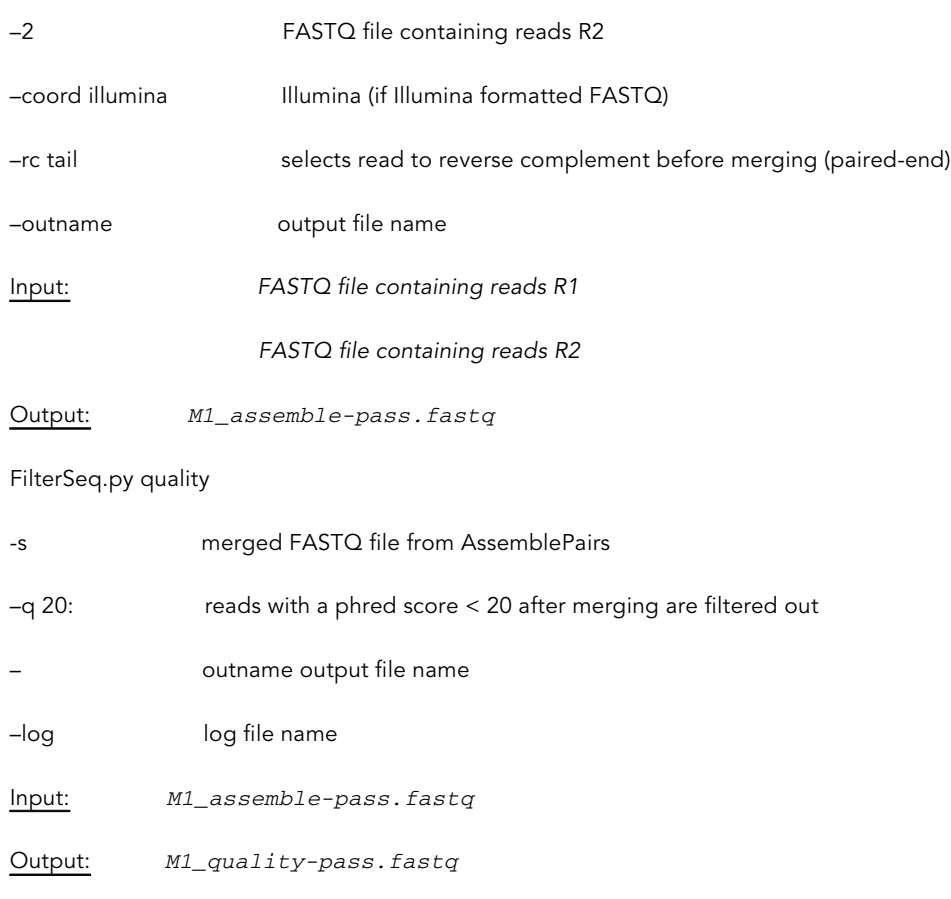

**ll** OPEN ACCESS

```
> pip3 install presto –user #One-time download to install
> AssemblePairs.py align -1 SampleX_1.fastq -2 SampleX
_2.fastq –coord illumina –rc tail –outname M1
> FilterSeq.py quality -s M1_assemble-pass.fastq -q 20 –
outname M1 –log FS.log
```
Note: QC for merged reads in FastQC format can be repeated with FastQC and MultiQC as described in internal quality control and QC software setup.

26. File Conversion.

Convert merged FASTQ files to the FASTA format with Linux build-in commands. The FASTQ header with "@" is substituted for a FASTA header starting with ">". Non-sequence information (QC scores) is removed in compliance with the FASTA format. This is required for UMI (unique molecular identifier) error correction and IMGT HighV-QUEST compatibility.

Input: M1\_quality-pass.fastq

Output: M1\_quality-pass.fasta

>sed -n '1~4s/^@/>/p;2~4p' M1\_quality-pass.fastq > M1\_quality-pass.fasta

Note: The same results can be achieved by forcing presto to output FASTA files with the flag –fasta. This is not recommended as it will prevent QC after merging.

27. UMI (unique molecular identifier) error correction and isotype filtering.

A CRITICAL: The script only works with the primer design described in this protocol.

UMI correction is achieved with a perl script available at GitHub ([Schaefer, 2022a\)](#page-29-8) and Zenodo ([Schaefer, 2022b\)](#page-29-9).

PCR and sequencing errors are corrected by UMI pattern matching and selecting reads containing valid UMIs. Reads with matching UMIs are corrected to the most abundant read per UMI. To exclude quantitative bias introduced during Multiplex PCR reads are normalized to unique mRNA sequences. Reads shorter than 50 nucleotides are filtered for additional quality control. For problems during this step see troubleshooting [problem 7.](#page-27-1)

Input: M1\_quality-pass.fasta

Output: The script creates a folder containing a log file with primer and UMI information as well as new FASTA files with corrected sequences for all reads and primer defined isotypes.

>perl umify\_normalized\_iso.pl M1\_quality-pass.fasta

Note: Depending on the workflow all reads or specific isotypes can be selected for further analysis.

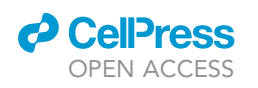

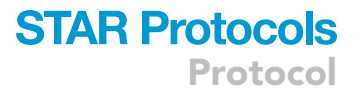

<span id="page-20-0"></span>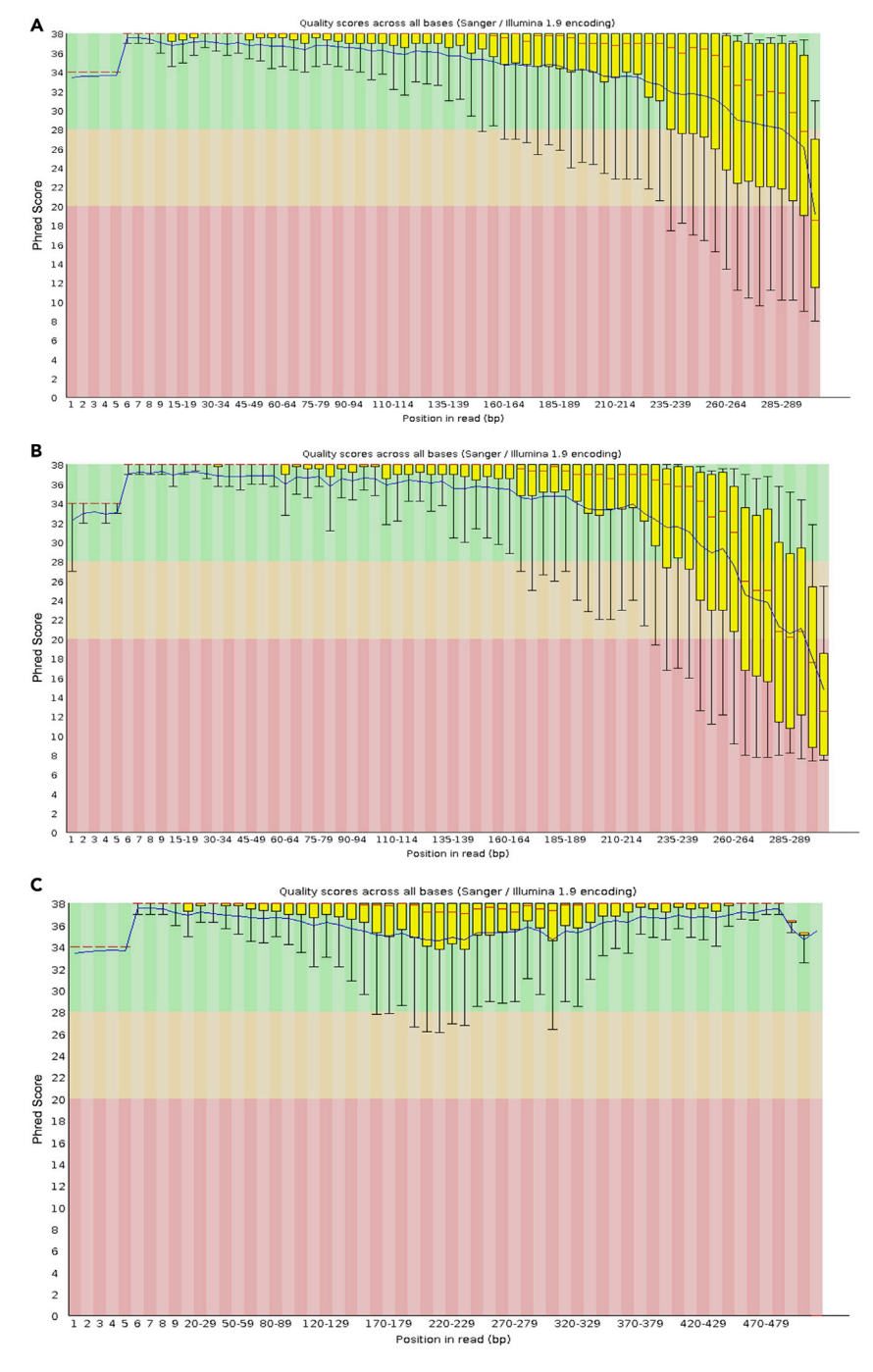

#### Figure 9. Exemplary FastQC pictures

Exemplary FastQC per base sequence quality scores (Phred Scores) for (A) read 1, (B) read 2 and (C) after paired-end merging.

#### 28. IMGT analysis/annotation.

UMI corrected FASTA files are uploaded to the IMGT HighV-QUEST web service for further analysis. The service takes a FASTA file and provides an archive file (.txz) containing immune receptor annotation and mutational analysis for the immune repertoire as tabular files.

<span id="page-21-0"></span>Protocol

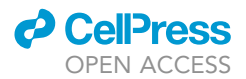

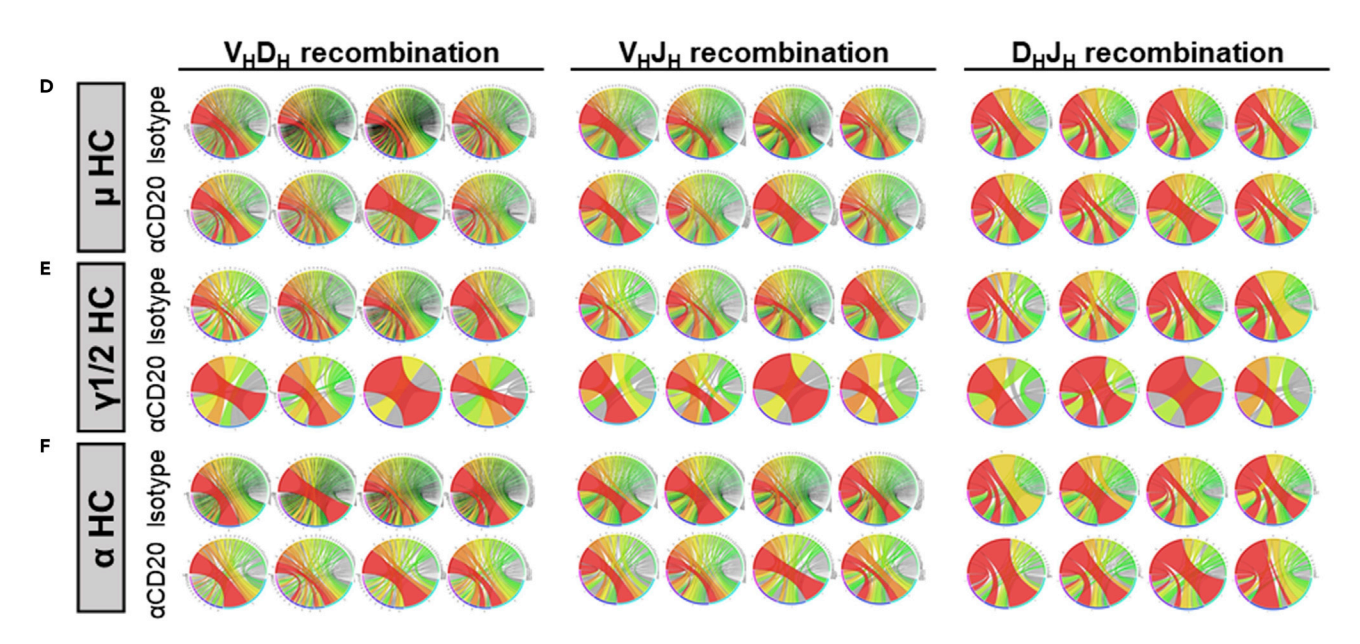

#### Figure 10. Exemplary circos plots

VDJ recombination in (d)  $\mu$ , (e)  $\gamma$ 1/2 and (f)  $\alpha$  heavy chains (HC) of anti-CD20 ( $\alpha$ CD20) or isotype control antibody treated male (đ) autoimmune-prone<br>BXSB mice at the age of 18 weeks was analyzed by high-through BXSB microsetting at the age of 18 weeks was analyzed by high-throughput sequencies was analyzed by high-through and combinations of productive sequences from four individual mice are depicted. One independent experiment with a total of n = 4 mice.

Upload: <http://www.imgt.org/HighV-QUEST/home.action>

Input: Sample.fasta (repertoire or isotype specific)

Output: Archive file Sample.txz containing the following tabular files:

Summary (always provided in a spreadsheet and in a zip archive)

IMGT-gapped-nt-sequences

nt-sequences

IMGT-gapped-AA-sequences

AA-sequences

Junction

V-REGION-mutation-and-AA-change-table

V-REGION-nt-mutation-statistics

V-REGION-AA-change-statistics

V-REGION-mutation-hotspots

Parameters (always provided in a spreadsheet and in a zip archive)

scFv (for advanced functionalities, analysis of single chain fragment variable (scFv), only)

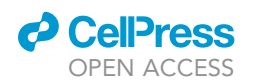

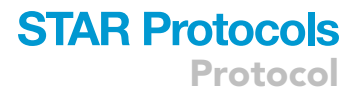

Note: IMGT HighV-QUEST has no batch mode. For huge collections of samples, we recommend the immcantation framework (see Alternatives).

29. ARGalaxy analysis.

IMGT archives are further processed with the ARGalaxy pipeline or as docker image for local use.

Antigen Receptor Galaxy (ARGalaxy) is an online tool for the analysis and visualization of immune receptor sequencing data. The tool contains among basic utilities to load and concatenate IMGT archive files pipelines to create summary statistics and publication-ready graphics. The tool includes a pipeline to analyze immune repertoires (immune repertoire pipeline) and an additional pipeline to analyze class switch recombination and somatic hypermutation data (CSR and SHM pipeline).

CRITICAL: ARGalaxy depends on the output format of IMGT HighV-QUEST for full functionality. If the annotation was conducted with the immcantation framework or other tools, we recommend continuing with alternative workflows (see Alternatives).

Note: Docker download page: <https://docs.docker.com/engine/install/ubuntu/>

Input: Sample.txz archive obtained from IMGT HighV-QUEST

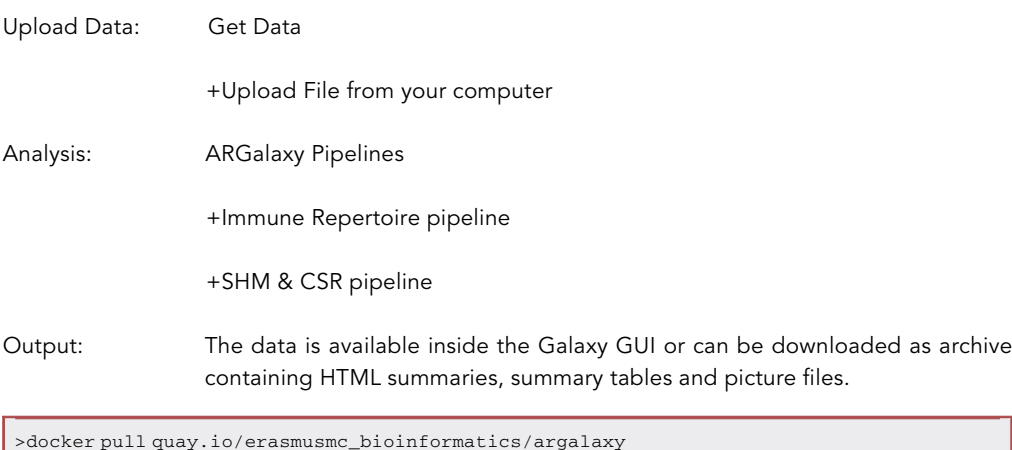

>docker run -p 8080:80 quay.io/erasmusmc\_bioinformatics/argalaxy #Visit localhost:8080 in a webbrowser to start using #ARGalaxy. #If you don't want to lose your data when restarting the #Docker image, add the -v flag to create a local mountpoint: >docker run -p 8080:80 -v /path/to/local/dir/:/export/ argalaxy:latest

The graphical interface of locally deployed ARGalaxy servers can be accessed via any browser at: localhost:8080.

CRITICAL: The ID field in the Immune Repertoire pipeline is used as description in output graphics and should be named accordingly.

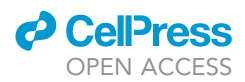

Alternatives: An alternative analysis method to the IMGT/ARGalaxy workflow is the immcantation framework ([Gupta et al., 2015\)](#page-29-6), which we recommend using as docker image.

#### EXPECTED OUTCOMES

Using the RNeasy Plus Mini Kit you should expect to receive 5–20 µg RNA out of 1  $\times$  10<sup>7</sup> spleen cells. However, total RNA amounts can heavily depend on tissue handling, RNA working routine and individual mouse strains [\(Sellers et al., 2012](#page-29-10)).

ARGalaxy and IMGT/HighV-QUEST creates a multitude of different types of analysis for each individual sample. For example, VD, VJ and DJ pairings are depicted as circos plots. Furthermore, individual V/D/J gene frequencies, amino acid compositions and CDR3 lengths are visualized and quantified for each sample. Summary data is available and can be further analyzed via graphing and statistics software like GraphPad Prism. Exemplary presentation formats are depicted in [Figure 10](#page-21-0) (ARGalaxy graphic) and [Figures 11](#page-21-0) and [12](#page-21-0) (Statistical analysis with GraphPad Prism from IMGT/ HighV-QUEST data) from ([Werner et al., 2021\)](#page-29-2). Further example graphics can be found in the original publication of ARGalaxy ([IJspeert et al., 2017](#page-29-5)).

#### LIMITATIONS

This protocol outlines the analysis of murine B cell receptor repertoires using molecular amplification fingerprinting according to [Khan et al. \(2016\)](#page-29-0), where they could dramatically reduce biases and errors introduced during library preparation and sequencing. We further refined this method, by utilizing additional immunoglobulin-specific primers and later separation according to the individual sequences, enabling us to distinguish between different isotypes and subclasses. However, due to sequence identities of IgG molecules we can only differentiate between IgG1/2 and IgG3 VH regions but not between IgG1 and IgG2a/b. As last-mentioned IgG subclasses differ particularly in functions like antibody dependent cell-mediated cytotoxicity (ADCC) and complement-dependent cytotoxicity (CDC) or binding to Fcgamma receptors some IgG-specific information might not be elucidated.

This protocol is limited to murine B cell receptor repertoires. However, it can be adapted to investigate other parts of immune receptors such as variable light chains and T cell receptors or to analyze other species. Therefore, primer sequences need to be adjusted accordingly.

#### TROUBLESHOOTING

#### <span id="page-23-0"></span>Problem 1

Step 13: NanoDrop can only give information on for example RNA quantity and salt and/or protein contamination. However, it does not tell anything on RNA integrity. For example, your RNA can be degraded, which would not be visible with a NanoDrop. However, RNA integrity can be analyzed by Agilent 2100 Bioanalyzer. See [Figure 13](#page-26-3) for examples of different RNA qualities analyzed by an Agilent 2100 Bioanalyzer.

#### Potential solution

As an RNase free environment is essential when working with RNA samples it is recommended to work on a working space, which is used for RNA isolation only. Furthermore, all surfaces (this includes for example bench, centrifuge, pipettors, pipette tip boxes or tube holder) need to be cleaned with RNase AWAY or other sufficient reagents.

Moreover, we observed degraded RNA and low RNA content, when Buffer RLT + beta-Mercaptoethanol was kept for a couple of weeks as suggested by the manufacturer's instruction. Therefore, always freshly prepare Buffer RLT + beta-Mercaptoethanol on the day of experiment.

#### <span id="page-23-1"></span>Problem 2

Steps 15, 17, and 20: AMPure XP beads slid down during removal of the supernatant and are soaked into the pipette tip.

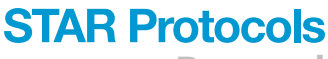

Protocol

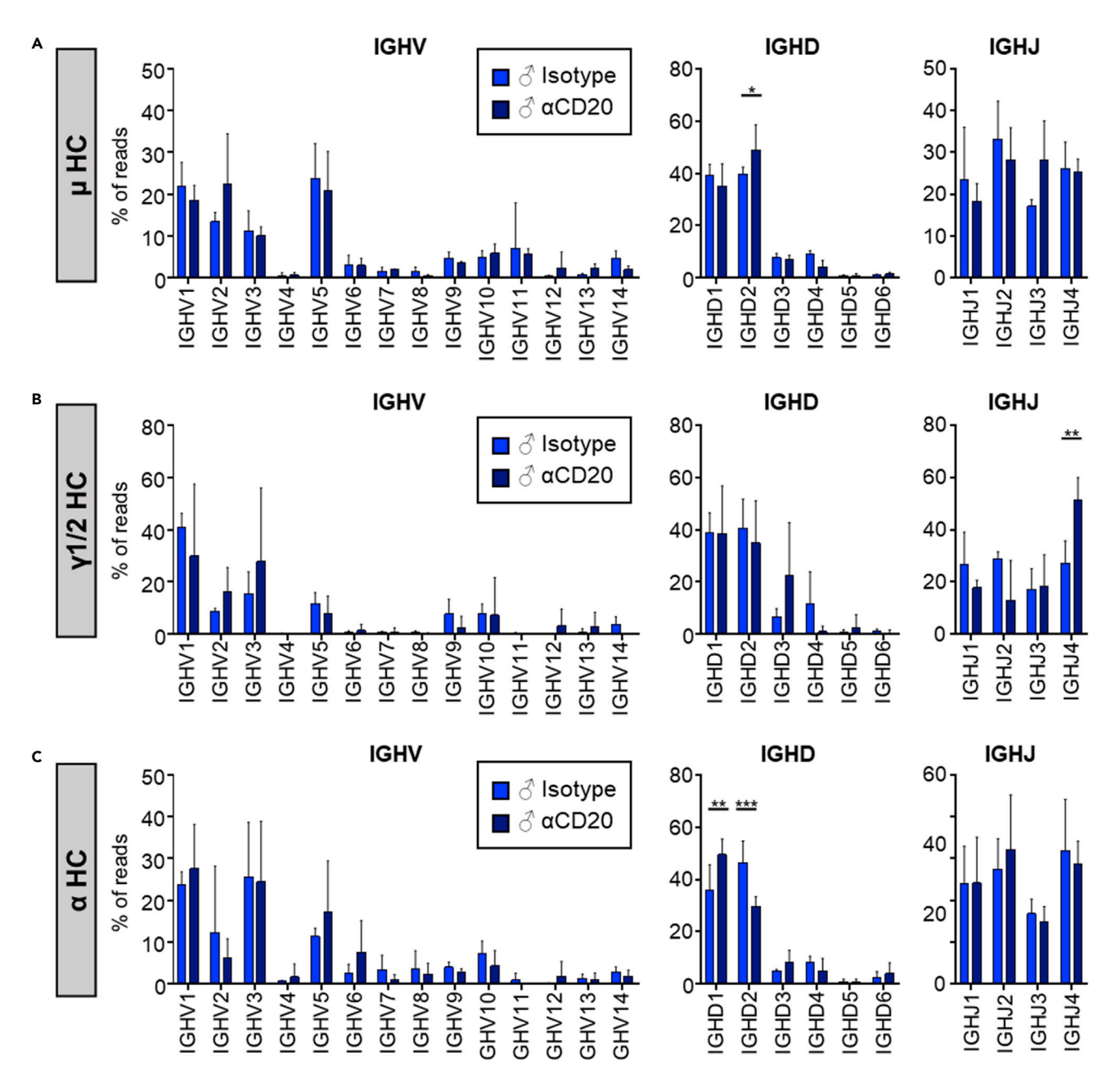

#### Figure 11. Exemplary quantification of V/D/J gene usage

 $H(1)$  is plentically the present of the BXSB mixed of the set of age, which were treated with an isotype control or CD20-specific («CD20) and the share of the set of the set of the set of the set of the set of the set of antibody during the pre-phase of disease as determined by high-throughput RNA sequencing. Bars represent mean  $\pm$  SD. One independent experiment with a total of n=4. Significant differences between groups were determined with an ordinary two-way ANOVA with Sidak's multiple comparison test. \*p<0.05; \*\*p<0.01; \*\*\*p<0.001.

#### Potential solution

Resuspend the beads in the remaining supernatant and put the tube back in the magnetic bead separator. Incubate for another 2 min at room temperature (around 19°C-23°C) until solution turns clear and beads are stuck to the side close to the magnet again and carefully remove the supernatant once more.

Protocol

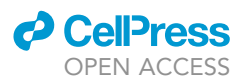

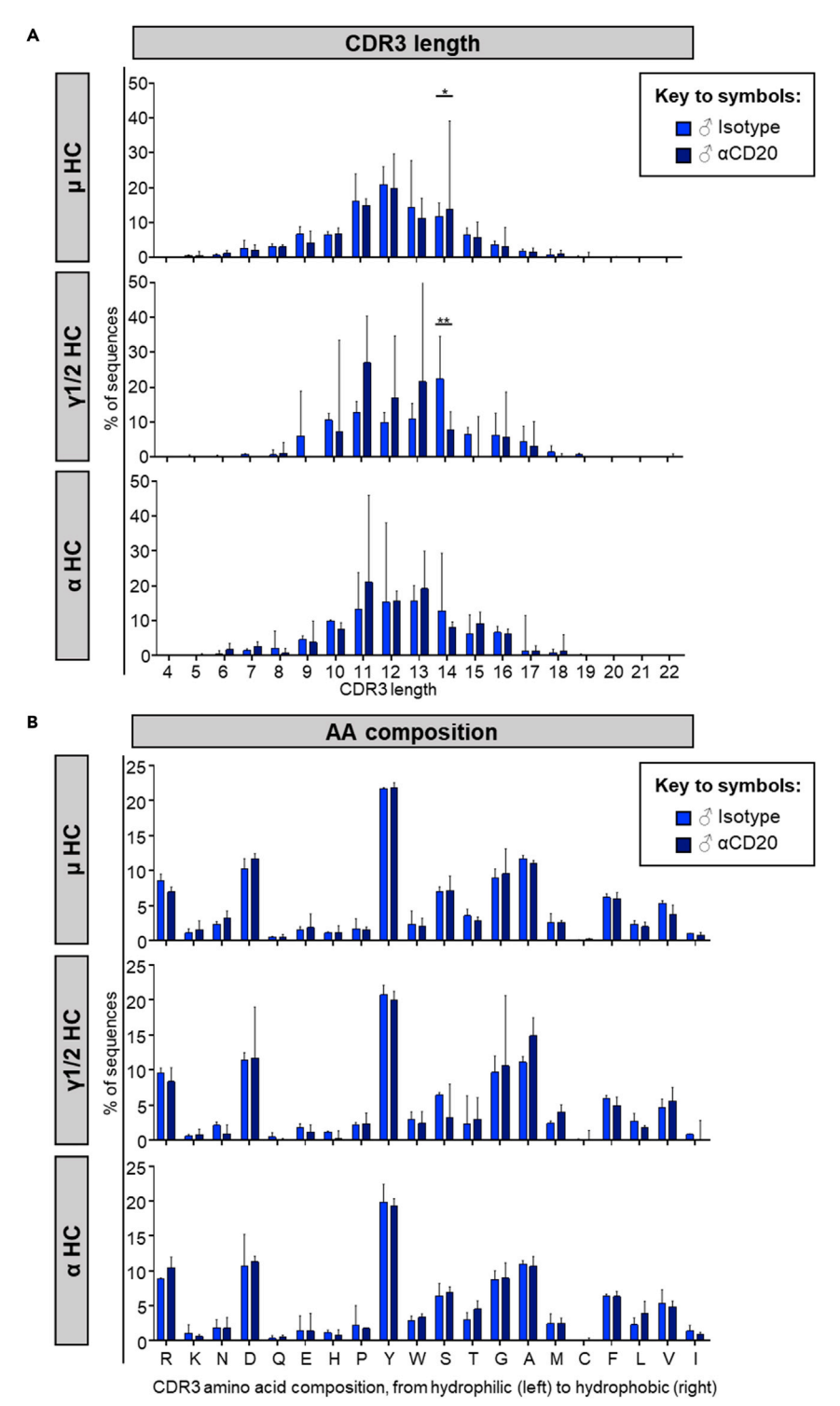

#### Figure 12. Exemplary quantification of CDR3 lengths and amino acid composition of CDR3 regions

Analysis of CDR3 regions of  $\mu$ ,  $\gamma$ 1/2 and  $\alpha$  heavy chains (HC) of male ( $\delta$ ) autoimmune-prone BXSB mice at 18 weeks of age, which were treated with an isotype control or CD20-specific ( $\alpha$ CD20) antibody during the (A) Individual CDR3 length distribution and (B) individual amino acids in the CDR3 region are shown for respective ersteinigen Stars represent mean ± SD. One independent experiment with a total of n=4. Significant differences between<br>In the search of D20 tracts developed for each CDD2 has the search a scientive of determined with andis isotype and aCD20 treated males for each CDR3 length or amino acid were determined with ordinary two-way ANOVA with Sidakis multiple comparison test.  $\frac{1}{2}$  , sidaki,  $\frac{1}{2}$ 

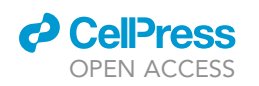

<span id="page-26-3"></span>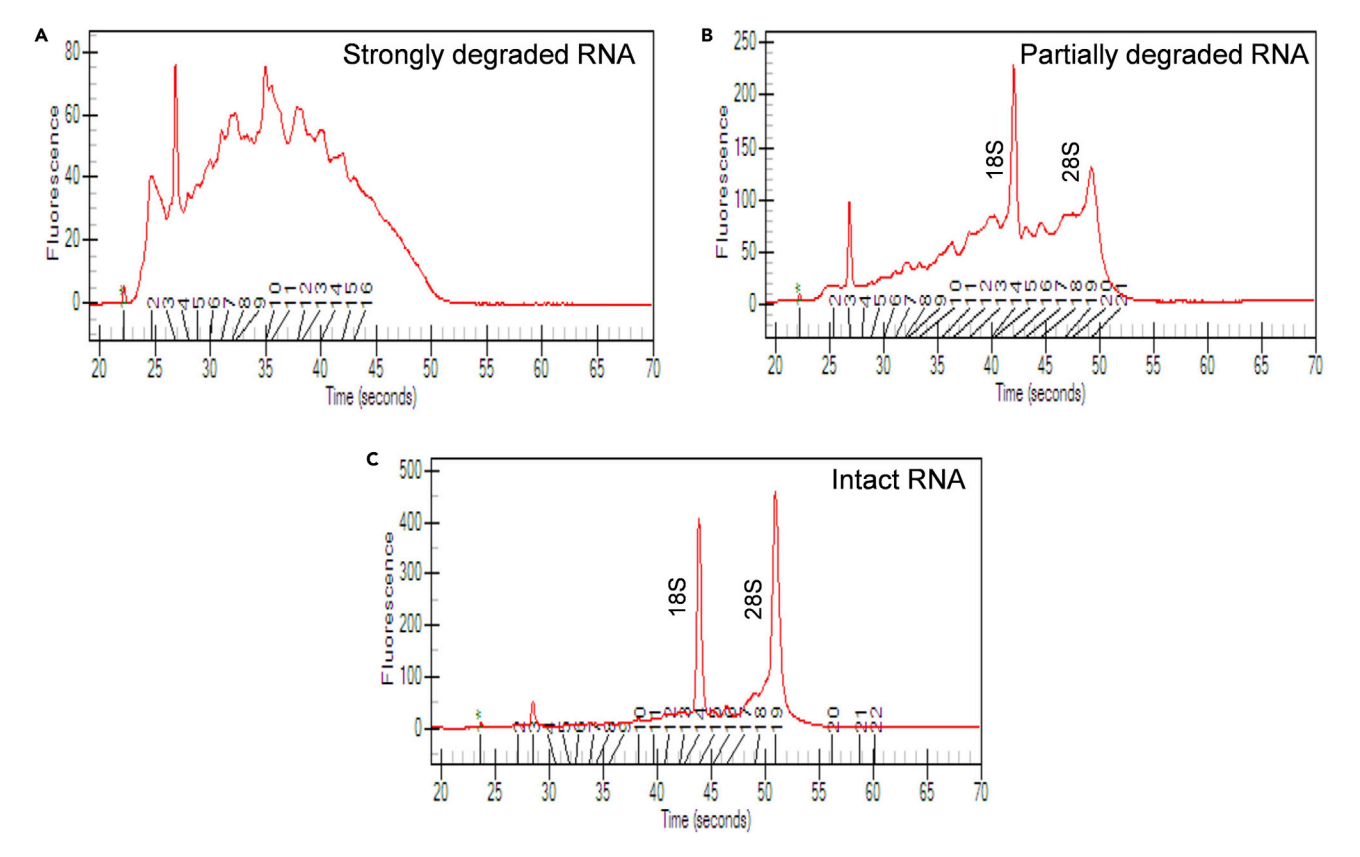

#### Figure 13. RNA samples of different quality

Shown are examples of (A) strongly degraded, (B) partially degraded and (C) intact RNA analyzed by an Agilent 2100 Bioanalyzer.

#### <span id="page-26-0"></span>Problem 3

Step 19: PCR products show overamplification and unspecific bands ([Figure 14](#page-27-2)A) in contrast to a concise PCR product ([Figure 14B](#page-27-2)).

#### Potential solution

Check template DNA or adapt Multiplex PCR protocol (e.g., change number of cycles or incubation times).

#### <span id="page-26-1"></span>Problem 4

Step 21: It can be possible that primer dimers are not completely removed during PCR purification using AMPure XP beads after cDNA synthesis. Therefore, they get amplified during multiplex and Illumina PCR leading to small DNA fragments of  $\sim$ 200 bp of size (see [Figure 15](#page-28-1)).

#### Potential solution

To remove these small DNA fragments, you can repeat the PCR purification (see step 15) using 1.2 µL AMPure  $XP$  beads per 1  $\mu$ L of sample.

#### <span id="page-26-2"></span>Problem 5

Step 24: If PhiX aligned reads are full length but sample reads are shortened a problem with sample preparation is indicated.

#### Potential solution

Review PCR analysis if there are any abnormalities with your PCR products.

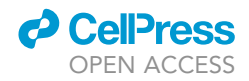

<span id="page-27-2"></span>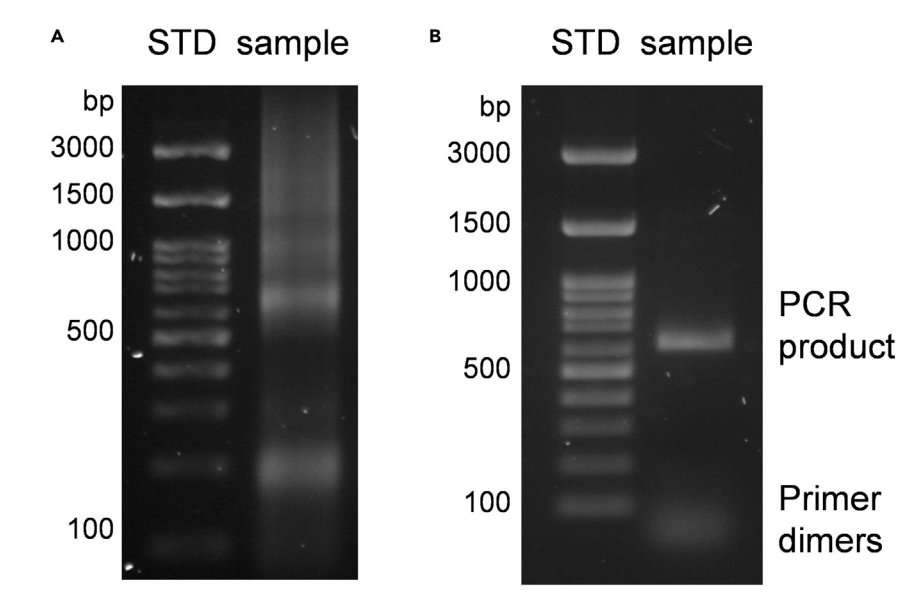

#### Figure 14. Exemplary gel pictures of PCR products

Example of (A) overamplified compared to (B) specific PCR products.

#### <span id="page-27-0"></span>Problem 6

Step 24: In Case of PhiX aligned reads shorter than max read length a problem with the Illumina process is indicated.

#### Potential solution

Rerun Illumina sequencing. To enable the rerun, excess sample material should be stored in aliquots to avoid freeze thaw cycles.

#### <span id="page-27-1"></span>Problem 7

Step 27: Unsuccessful UMI error correction can be caused by wrongly trimmed sequences. Reads should not contain Illumina adapters and reads have to start and end with the UMI sequence. Furthermore, false labeling of read 1 and 2 can cause the correction to fail.

#### Potential solution

If the problem is caused by wrongly trimmed sequences, trim/retrim raw Illumina output. If false labeling is responsible for unsuccessful UMI error correction repeat the step ''Merge paired-end reads'' (step 25) and exchange sample order in the call of ''AssemblePairs.py''.

#### RESOURCE AVAILABILITY

#### Lead contact

Further information and requests for resources and reagents should be directed to and will be fulfilled by the lead contact, Thomas H. Winkler ([thomas.winkler@fau.de](mailto:thomas.winkler@fau.de)). For technical support regarding sample preparation and data processing please contact Anja Werner [\(anja.werner@fau.](mailto:anja.werner@fau.de) [de\)](mailto:anja.werner@fau.de) or Simon Schäfer ([simon.schaefer@fau.de](mailto:simon.schaefer@fau.de)).

#### Materials availability

This study did not generate new unique reagents.

#### Data and code availability

The accession number for codes needed for data analysis (perl script for UMI correction) reported in this paper is GitHub: [https://github.com/Simon-K-Schaefer/umify\\_iso](https://github.com/Simon-K-Schaefer/umify_iso) or Zenodo: [https://doi.org/](https://doi.org/10.5281/zenodo.6327191)

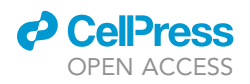

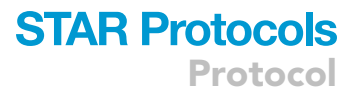

<span id="page-28-1"></span>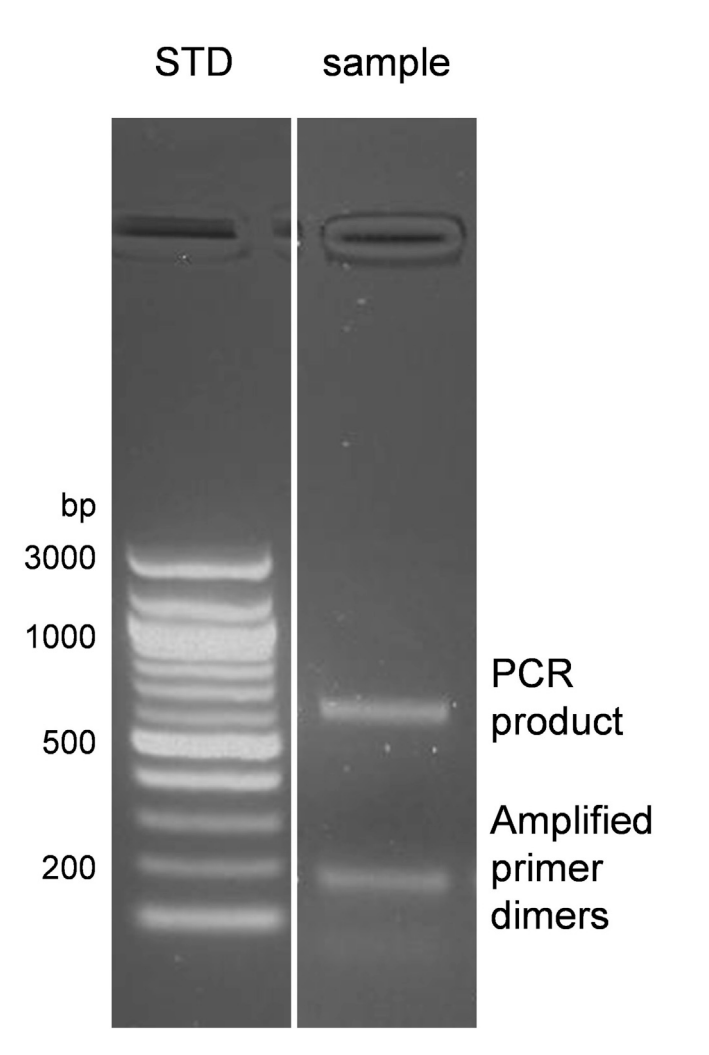

Figure 15. Example of PCR product containing amplified primer dimers

[10.5281/zenodo.6327191](https://doi.org/10.5281/zenodo.6327191). Original data for creating [Figures 10–12](#page-21-0) have been deposited to Mendeley Data: [https://doi.org/10.17632/smtxktdtfc.1.](https://doi.org/10.17632/smtxktdtfc.1)

#### <span id="page-28-0"></span>SUPPLEMENTAL INFORMATION

Supplemental information can be found online at [https://doi.org/10.1016/j.isci.2021.103076.](https://doi.org/10.1016/j.isci.2021.103076)

#### ACKNOWLEDGMENTS

We thank Dr. Arif Bülent Ekici, Department of Human Genetics, Erlangen, for performing the Illumina MiSeq run. This work was funded by the Deutsche Forschungsgemeinschaft (German Research Foundation, Research Training Group GRK1660 – Projektnummer 161220270 to F.N. and T.H.W., TRR130 – Projektnummer 215346292 to T.H.W. and F.N., and FOR2953 – Projektnummer 409784463 and FOR2886 – Projektnummer 405969122 to F.N.). We acknowledge financial support by Deutsche Forschungsgemeinschaft and Friedrich-Alexander-Universität Erlangen-Nürnberg within the funding programme ''Open Access Publication Funding."

#### AUTHOR CONTRIBUTIONS

N.G. adapted and modified the protocol from the original publication by [Khan et al. \(2016\)](#page-29-0). A.W. performed experiments and S.S. implemented and adapted the codes for data analysis. A.W. and

Protocol

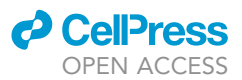

S.S. wrote the manuscript with the help of all authors. T.H.W. and F.N. acquired funding and resources and provided discussion of the results. T.H.W. supervised the study.

#### DECLARATION OF INTERESTS

The authors declare no competing interests.

#### REFERENCES

<span id="page-29-4"></span>Alamyar, E., Duroux, P., Lefranc, M.P., and<br>Giudicelli, V. (2012). IMGT((R)) tools for the nucleotide analysis of immunoglobulin (IG) and T cell receptor (TR) V-(D)-J repertoires, polymorphisms, and IG mutations: IMGT/V-QUEST and IMGT/HighV-QUEST for NGS. Methods Mol and 882, 569–604. https://doi.org/10.1007/978-1-<br>61779-842-9 32 [61779-842-9\\_32.](https://doi.org/10.1007/978-1-61779-842-9_32)

<span id="page-29-1"></span>[Cornish-Bowden, A.; Nomenclature Committee of](http://refhub.elsevier.com/S2666-1667(22)00157-5/sref4) (1985). Nomenclature for incompletely specified bases in nucleic acid sequences Recommendations 1984. Eur. J. Biochem. 150, 1–5.

<span id="page-29-3"></span>[Ewels, P., Magnusson, M., Lundin, S., and Kaller, M.](http://refhub.elsevier.com/S2666-1667(22)00157-5/optOcQZqzvA70)<br>(2016). MultiQC: summarize analysis results for multiple tools and samples in a single report. Bio[in](http://refhub.elsevier.com/S2666-1667(22)00157-5/optOcQZqzvA70)formatics 32, 3047–3048.

<span id="page-29-6"></span>[Gadala-Maria,](http://refhub.elsevier.com/S2666-1667(22)00157-5/sref1) [D.,](http://refhub.elsevier.com/S2666-1667(22)00157-5/sref1) [Yaari,](http://refhub.elsevier.com/S2666-1667(22)00157-5/sref1) [G.,](http://refhub.elsevier.com/S2666-1667(22)00157-5/sref1) [and](http://refhub.elsevier.com/S2666-1667(22)00157-5/sref1) [Kleinstein,](http://refhub.elsevier.com/S2666-1667(22)00157-5/sref1) [S.H](http://refhub.elsevier.com/S2666-1667(22)00157-5/sref1).<br>(2015) Change-O: a toolkit for analyzing largesc[a](http://refhub.elsevier.com/S2666-1667(22)00157-5/sref1)le B cell immunoglobulin repertoire sequencing data. [B](http://refhub.elsevier.com/S2666-1667(22)00157-5/sref1)ioinformatics 31, 3356–3358.

<span id="page-29-5"></span>[IJspeert, H., Van Schouwenburg, P.A., Van Zessen,](http://refhub.elsevier.com/S2666-1667(22)00157-5/sref2) Burg, M. (2017). Antigen receptor galaxy: a user-<br>friendly, web-based tool for analysis [and](http://refhub.elsevier.com/S2666-1667(22)00157-5/sref2) visualization of T [and](http://refhub.elsevier.com/S2666-1667(22)00157-5/sref2) B cell receptor repertoire data. J. Immunol. 198, 4156–4165.

<span id="page-29-0"></span>[Khan, T.A., Friedensohn, S., Gorter De Vries, A.R.,](http://refhub.elsevier.com/S2666-1667(22)00157-5/sref3) Straszewski, J., Ruscheweyh, H.J., and Reddy, S.T. (2016). Accurate [and](http://refhub.elsevier.com/S2666-1667(22)00157-5/sref3) predictive antibody repertoire [profiling](http://refhub.elsevier.com/S2666-1667(22)00157-5/sref3) [by](http://refhub.elsevier.com/S2666-1667(22)00157-5/sref3) [molecular](http://refhub.elsevier.com/S2666-1667(22)00157-5/sref3) amplification fingerprinting.<br>Sci. Adv. 2, e1501371.

<span id="page-29-8"></span>umify\_iso: Umify\_iso (V1.3)\_GitHub (GitHub).

<span id="page-29-9"></span>umify\_iso: Umify\_iso (V1.3)\_Zenodo (Zenodo).

<span id="page-29-10"></span>[Sellers, R.S., Clifford, C.B., Treuting, P.M., and](http://refhub.elsevier.com/S2666-1667(22)00157-5/sref7)<br>Brayton, C. (2012). Immunological variation between inbred laboratory mouse strains: points to **[between](http://refhub.elsevier.com/S2666-1667(22)00157-5/sref7) [in](http://refhub.elsevier.com/S2666-1667(22)00157-5/sref7) [phenotyping](http://refhub.elsevier.com/S2666-1667(22)00157-5/sref7) [genetically](http://refhub.elsevier.com/S2666-1667(22)00157-5/sref7)**<br>
immunomodified mice. Vet. Pathol. 49, 32–43.

<span id="page-29-7"></span>[Vander Heiden, J.A., Yaari, G., Uduman, M., Stern,](http://refhub.elsevier.com/S2666-1667(22)00157-5/sref8) Kleinstein, S.H. (2014). pRESTO: a toolkit for processing high-throughput sequencing r[a](http://refhub.elsevier.com/S2666-1667(22)00157-5/sref8)w reads of lymphocyte receptor repertoires. Bioinformatics [of](http://refhub.elsevier.com/S2666-1667(22)00157-5/sref8) [lymphocyte](http://refhub.elsevier.com/S2666-1667(22)00157-5/sref8) [r](http://refhub.elsevier.com/S2666-1667(22)00157-5/sref8)eceptor repertoires. Bioinformatics <sup>30</sup>, 1930–1932.

<span id="page-29-2"></span>[Werner, A., Schafer, S., Zaytseva, O., Albert, H., Lux,](http://refhub.elsevier.com/S2666-1667(22)00157-5/sref9) A., Kristic, J., Pezer, M., Lauc, G., Winkler, T., and Nimmerjahn, F. (2021). Targeting B cells in the prephase of systemic autoimmunity globally [in](http://refhub.elsevier.com/S2666-1667(22)00157-5/sref9)terferes with autoimmune pathology. iScience 24, 103076.